# OCEANIC. **INNOVATION FIRST**

VEO 2.0 BEDIENUNGSHANDBUCH

#### **BESCHRÄNKTE ZWEIJÄHRIGE GARANTIE**

Lesen Sie für weitere Details die mitgelieferte Garantieregistrierungskarte. Melden Sie sich unter www.OceanicWorldwide. com online an.

#### **URHEBERRECHTLICHE HINWEISE**

Dieses Bedienungshandbuch ist urheberrechtlich geschützt, sämtliche Rechte sind vorbehalten. Es darf nicht, weder vollständig noch teilweise, kopiert, fotokopiert, wiedergegeben, übersetzt, gekürzt oder auf ein elektronisches Medium oder in maschinenlesbarer Form weitergegeben werden, ohne vorherige schriftliche Genehmigung durch Oceanic/2002 Design.

> VEO 2,0 Bedienungshandbuch, Dok. Nr. 12-5204 ©2002 Design, 2009 San Leandro, CA USA 94577

#### **HINWEISE ZU HANDELSMARKE, HANDELSNAME UND DIENSTLEISTUNGSMARKE**

Oceanic, das Oceanic-Logo, VEO 2,0, das VEO 2,0 Logo, Diver Replaceable Batteries, Graphic Diver Interface, Tissue Loading Bar Graph (TLBG), Pre Dive Planning Sequence (PDPS), Set-Point, Control Console und OceanLog sind alles registrierte und nicht registrierte Handelsmarken, Handelsnamen und Dienstleistungsmarken von Oceanic. Alle Rechte vorbehalten.

#### **PATENTHINWEISE**

Zum Schutz der folgenden Funktionen wurden US-Patente ausgestellt oder beantragt: Data Sensing and Processing Device (U.S.-Patent Nr. 4,882,678). Set TLBG Alarm und weitere Patente hängig. User Setable Display (U.S. Patent-Nr. 5,845,235) ist Eigentum von Suunto Oy (Finnland).

#### **DEKOMPRESSIONSMODELL**

Die Programme im VEO 3.0 simulieren die Absorption von Stickstoff im Körper anhand eines mathematischen Modells. Dieses Modell ist eine Methode, mit der eine beschränkte Reihe von Daten mit breit abgestützter Erfahrung kombiniert wird. Das Berechnungsmodell des Tauchcomputers VEO 3.0 basiert auf den neusten Forschungsergebnissen und Experimenten in Dekompressionstheorie. **Trotzdem ist die Verwendung des VEO 3.0, gleich wie die Verwendung von Nullzeiten-/Dekompressionstabellen von der US-Navy (oder anderen), keine Garantie zur Vermeidung der Dekompressionskrankheit (Druckfallerkrankung, sog. "Bends").** Die Physiologie jedes Tauchers ist unterschiedlich und kann sich sogar von Tag zu Tag verändern. Keine Maschine kann vorhersagen, wie Ihr Körper auf ein bestimmtes Tauchprofil reagieren wird.

#### **INHALTSVERZEICHNIS**

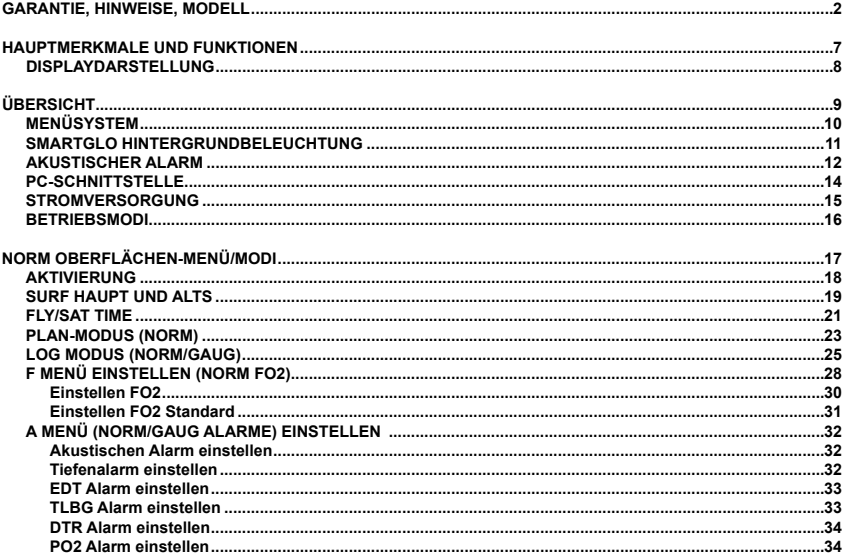

#### INHALT(Fortsetzung)

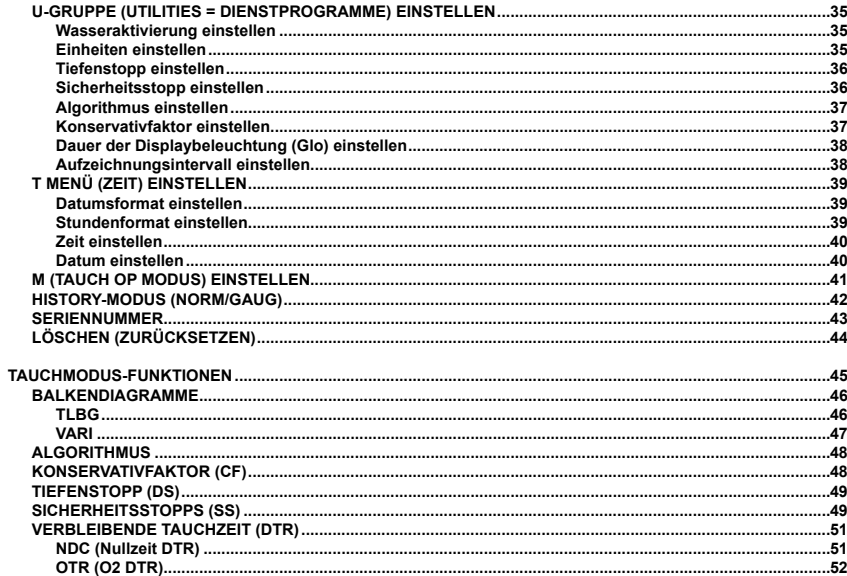

#### INHALT(Fortsetzung)

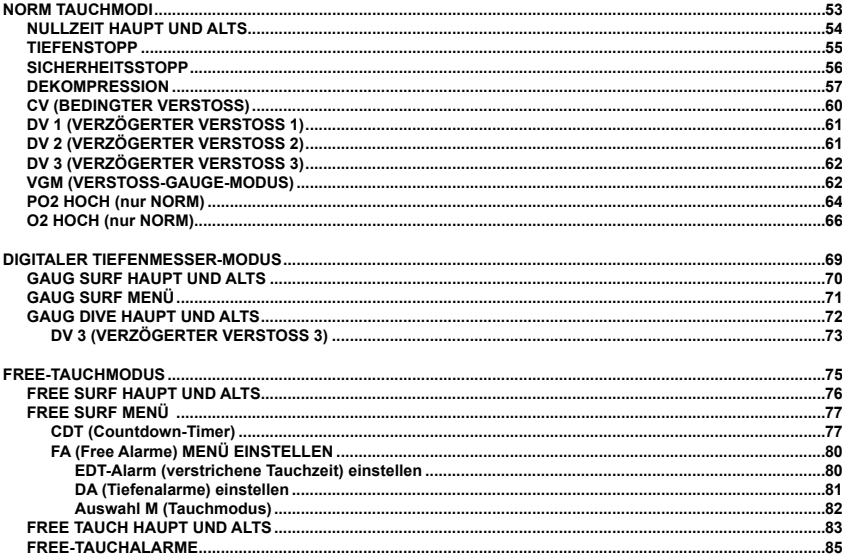

#### INHALT(Fortsetzung)

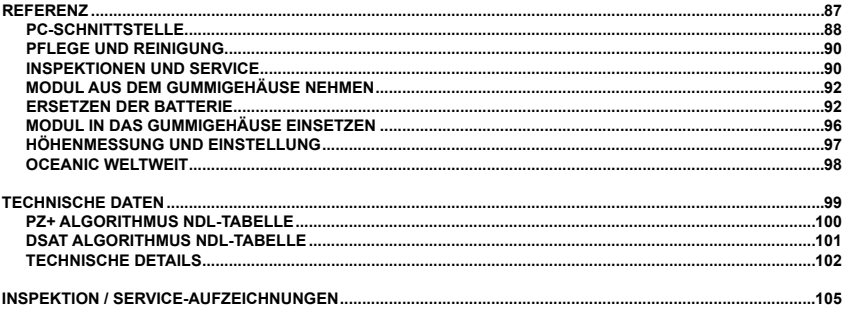

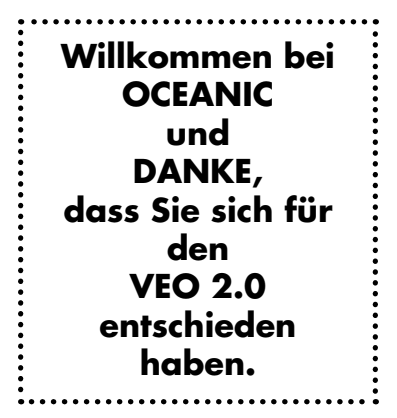

# **HAUPTMERKMALE und FUNKTIONEN**

#### **DISPLAYDARSTELLUNG**

#### **SYMBOLE**

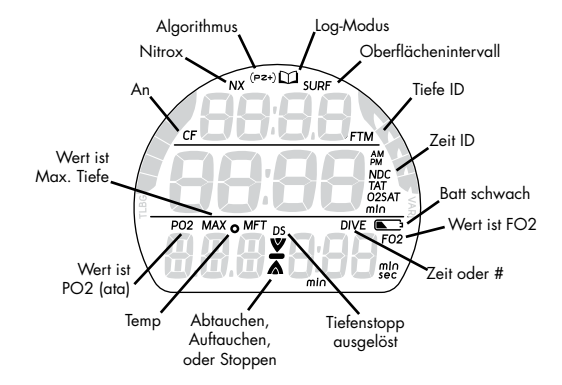

# **ÜBERSICHT**

Der VEO 2.0 ist ein einzigartiger Tauchcomputer und weist folgende Funktionen auf >>

- 2 Steuerknöpfe
- 9 Menüs
- 29 Einstellungen
- Variable Einstellwerte
- 3 Betriebsmodi
- 1 Nitrox-Gasgemisch
- 18 Warnungen/Alarme
- Zweifacher Algorithmus
- Nullzeit-Tiefenstopp
- Nullzeit-Sicherheitsstopp
- Tiefenmesser bis 120 m/400 ft
- Höhenkompensation
- NDL Konservativfaktor
- Variable Aufstiegsgeschwindigkeit
- PC-Einstellungen Upload/Download von Daten
- Akustischer Alarm bei blinkenden LED
- Vom Benutzer ersetzbare Batterien
- Vom Benutzer aktualisierbare Firmware

#### **INTERACTIVE CONTROL CONSOLE (interaktive Steuerungskonsole)**

Mit den 2 Steuerknöpfen der interaktiven Steuerungskonsole können Sie sich durch das einzigartige Menüsystem des VEO bewegen.

Die Knöpfe werden mit S und A bezeichnet.

- Vorne rechts >> Vorwärts(A)
- Seite rechts >> Auswählen (S) **<sup>A</sup> <sup>S</sup>**

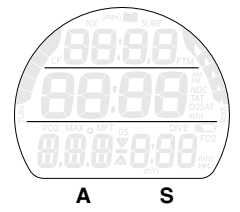

## **MENÜSYSTEM**

Das LCD-Display dient zum Anzeigen der alphanumerischen Meldungen und Messwerte sowie des Menüsystems für die Auswahl der Einstellungen und unterschiedlichen Hilfsfunktionen.

Folgende 9 Menüs stehen zur Verfügung:

**(Oberflächen-Hauptbildschirm) SURF ALT 1 SURF ALT 2 LOG SET A SET U SET T SET M HISTORY**

Beispielmenü (alle Menüpunkte angezeigt)

**GAUG SURF MENÜ SURF MAIN**

**FLY**

• NORM Menii • GAUG Menü • FREE Menü • Set F Menü • Set A Menü • Set M Menü • Set T Menü • Set U Menü • Set FA Menü

Jedes Menü verfügt über eine Start-Auswahl (erste Auswahl) und eine Stopp-Auswahl (letzte Auswahl). Nach dem Öffnen des Menüs ist die Start-Auswahl (erster Menüpunkt) ersichtlich. Anschließend kann auf dem Bildschirm einzeln durch die Menüpunkte geblättert werden.

• Das Beispiel links zeigt ein Menü, wie es bei der Auswahl sämtlicher Optionen am Bildschirm angezeigt würde.

**SN**

#### **Menü-Knopf betätigen >>**

A (< 2 Sek.) - für Zugriff und um vorwärts durch die Menüpunkte zu blättern A (halten) - um vorwärts durch die Menüpunkte zu blättern S (< 2 Sek.) für Zugriff oder speichern der Auswahl

Durch Drücken von A (<2 Sek.), während der letzte Punkt des Menüs angezeigt wird, erscheint wieder der erste Menüpunkt (z. B. Oberflächen-Hauptbildschirm).

### **SMARTGLO® Displaybeleuchtung**

Der VEO ist mit einem Sensor ausgestattet, der die Intensität des Umgebungslichts messen kann. Die Displaybeleuchtung wird nur dann eingeschaltet, wenn das Umgebungslicht abnimmt.

Um die SmartGlo Displaybeleuchtung einzuschalten, >> drücken Sie auf den Knopf S.

- Wenn die Umgebungsbeleuchtung schwach ist, wird die Displaybeleuchtung aktiviert und das Display wird für die Dauer eines Knopfdrucks\* plus die eingestellte Leuchtdauer (0, 5 oder 10 Sekunden), maximal jedoch 20 Sekunden leuchten.
- (\*Die Displaybeleuchtung wird ausgeschaltet, wenn S länger als 10 Sekunden gedrückt wird.)
- Durch erneutes Drücken von S kann die Beleuchtung wieder aktiviert werden.

**Häufiges Einschalten der Displaybeleuchtung vermindert die erwartete Batteriedauer. Zudem funktioniert die Displaybeleuchtung nicht, wenn die Batterie schwach ist oder wenn der VEO an einen PC angeschlossen ist.**

#### **Akustischer Alarm**

In den Modi NORM oder GAUG gibt der akustische Alarm während 10 Sekunden jede Sekunde einen Signalton aus, sofern er nicht ausgeschaltet ist. Während dieser Zeit kann der akustische Alarm durch Drücken des S-Knopfs (weniger als 2 Sekunden) bestätigt und ausgeschaltet werden.

Eine LED-Warnleuchte am unteren Gehäuserand blinkt synchron mit dem akustischen Alarm. Wenn der Alarm ausgeschaltet wird, hört auch die LED zu blinken auf. Der akustische Alarm und die LED werden nicht aktiviert, wenn der akustische Alarm (eine Einstellung der Gruppe A) auf OFF (deaktiviert) ist.

Der Tauchmodus FREE hat seinen eigenen Satz von Alarmen, bei dem 3 kurze Signaltöne entweder 1 oder 3 Mal ertönen. Sie können nicht bestätigt oder deaktiviert werden.

Folgende Situationen aktivieren den 10 Sekunden dauernden Alarm in NORM/GAUG - \*\* Nur im NORM-Modus aktivierte Elemente.

- Tauchtiefe tiefer als der ausgewählte Set-Point für die Tiefe
- Verbleibende Tauchzeit auf dem ausgewählten Set-Point\*\*
- Verstrichene Tauchzeit auf dem ausgewählten Set-Point.
- PO2 auf dem ausgewählten Set-Point\*\*
- O2 hoch bei 300 OTU (100 %)\*\*.
- TLBG auf dem ausgewählten Set-Point\*\*.
- Aufstiegsgeschwindigkeit übersteigt 18 m/Min. (60 ft./Min.) auf Tiefen unter 18 m (60 ft.) oder 9 m/Min. (30 ft./Min) wenn auf Tiefen von 18 m (60 ft.) oder weniger.
- Beginn des Dekompressionsmodus (Deco)\*\*.
- Bedingter Verstoß (während weniger als 5 Minuten oberhalb einer erforderlichen Dekostopptiefe)\*\*.
- Verzögerter Verstoß (während mehr als 5 Minuten oberhalb einer erforderlichen Dekostopptiefe)\*\*.
- Verzögerter Verstoß (ein Dekostopp auf einer tieferen Tiefe als 18 m/60 ft. ist erforderlich)\*\*.
- Verzögerter Verstoß (maximale Betriebstiefe von 100 m/300 ft. wurde im NORM oder FREE-Modus überschritten oder 120 m/399 ft im GAUG-Modus).

Ein kurzer einzelner Signalton (nicht deaktivierbar) ertönt -

• nach 10 Minuten an der Oberfläche nach einem Tauchgang mit Verstoß.

### 3 kurze einzelne Signaltöne (nicht deaktivierbar) ertönen -

- wenn die Aufstiegsgeschwindigkeit 15,1 bis 18 m/Min. (51 60 ft./Min.) auf Tiefen unter 18 m (60 ft.) oder 7,5 bis 9 m/Min. (26 bis 30 ft./Min) auf Tiefen von 18 m (60 ft.) oder weniger erreicht.
- FREE-Tauchen, Alarm für verstrichene Tauchzeit (3 Signaltöne alle 30 Sekunden, wenn er aktiviert ist).
- FREE-Tauchen Tiefenalarme 1, 2, 3 (sequenziell tiefer eingestellt) je 3 mal 3 Signaltöne.
- FREE-Tauchen, TLBG-Alarm (Vorsichtszone, 4 Segmente) 3 mal 3 Signaltöne.
- Beginn der Deko während eines FREE-Tauchgangs (permanenter Verstoß) 3 mal 3 Signaltöne.
- FREE-Tauchmodus, Countdown-Timer erreicht 0:00 3 mal 3 Signaltöne.

Während der folgenden Tauchsituationen im NORM-Modus folgt auf dem kontinuierlichen 10 Sekunden dauernden Signalton ein 5 Sekunden dauernder kontinuierlicher Signalton, der bei Bestätigung nicht ausgeschaltet wird -

- Aufstieg über einen Dekostopp während mehr als 5 Minuten.
- Erforderliche Dekompression auf einer Dekostopptiefe von 18 m/60 ft. oder tiefer.
- An der Oberfläche während eines bedingten Verstoßes.

## **PC-SCHNITTSTELLE**

Schnittstelle mit einem PC zum Hochladen der Einstellungen und Herunterladen von Daten. Der VEO wird dazu mit dem speziellen VEO USB-Schnittstellenkabel an einem USB-Anschluss eines PCs angeschlossen.

Die Software sowie der erforderliche USB-Treiber sind auf der Oceanlog CD enthalten und können auch von der OceanicWorldwide Website heruntergeladen werden. Die Programmhilfe HILFE\*\* dient als Benutzerhandbuch und kann für den persönlichen Gebrauch gedruckt werden.

\*\*Bevor Sie versuchen, Daten von Ihrem VEO herunterzuladen oder Einstellungen hochzuladen, lesen Sie bitte den HILFE-Bereich im OceanLog Programm. Wir empfehlen, dass Sie die Abschnitte der HILFE drucken, die Sie für Ihre Datenübertragungen als sinnvoll erachten.

Mit der Funktion Settings Upload (Einstellungen hochladen) der Oceanlog Software können über dieselbe Schnittstelle Einstellungen/Änderungen für die Gruppe A (Alarme), Gruppe U (Dienstprogramme), Gruppe T (Zeit, Datum) und die Gruppe FA (Freitauch-Alarme) vorgenommen werden. Elemente des Modus FO2 müssen über die Steuerknöpfe eingestellt werden.

Zum Download vom VEO auf den Download Bereich des PC-Programms sind folgende Tauchdaten verfügbar: Tauchgangnummer, Zeit des Oberflächenintervalls, maximale Tiefe, verstrichene Tauchzeit, Nullzeitstatus, Startdatum/Zeit, tiefste Temperatur unter Wasser, Aufzeichnungsintervall, Tauchprofil und Set-Points.

Mit dem Oceanlog-Programm kann die VEO Firmware (Betriebssystem-Software) auf ausgewählte Versionen aktualisiert werden. Danach setzt der VEO sämtliche Betriebsdaten zurück. Da der VEO nach der Aktualisierung der Firmware zurückgesetzt wird, sind die Aktualisierungen während 24 Stunden nach Tauchgängen blockiert.

• Siehe Seite 88 für weitere Informationen über Oceanlog und die PC-Schnittstelle.

### **STROMVERSORGUNG**

- Batterie >> (1) 3 Volt/DC, CR2450, Lithiumbatterie
- Lagerfähigkeit >> bis zu 5 Jahren, je nach Batteriemodell
- Betriebsdauer 100 Stunden bei (1) 1 Stunde Tauchen pro Tag bis zu 300 Tauchstunden, bei (3) 1 Stunde Tauchen pro Tag
- Batterieersatz >> vom Benutzer austauschbar (empfohlen wird jährlich)

## **SCHWACHE BATTERIE AN DER OBERFLÄCHE**

- <= 2,75 Volt (Warnstufe)
	- TC-Funktionen weiterhin verfügbar, Displaybeleuchtung deaktiviert
	- Batteriesymbol leuchtet, ohne zu blinken (Abb. 1a)
- <=2,50 Volt (zu schwach Alarmstufe)
	- Der Betrieb wird eingestellt.
	- Das Batteriesymbol blinkt während 5 Sekunden, dann wird die Einheit ausgeschaltet.

## **SCHWACHE BATTERIE WÄHREND DES TAUCHENS**

<= 2,75 Volt (Warnstufe)

- TC-Funktionen weiterhin verfügbar, Displaybeleuchtung deaktiviert
- Das Batteriesymbol leuchtet, ohne zu blinken, nach dem der Oberflächenmodus eintritt.
- <=2,50 Volt (zu schwach Alarmstufe)
	- TC-Funktionen weiterhin verfügbar, Displaybeleuchtung deaktiviert
	- Das Batteriesymbol und die Grafiken CHG >> BAT beginnen im Oberflächenmodus abwechselnd zu blinken (Abb. 2). Nach 5 Sekunden wird die Einheit ausgeschaltet.

 $NVF \equiv$ Abb. 1 - SCHWACHE **BATTERIE** 

a

abw. mit/ BAT

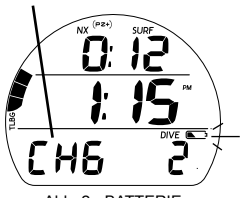

Abb. 2 - BATTERIE ERSETZEN

## **BETRIEBSMODI**

NORM Modus >> für Luft und Nitrox-Gerätetauchaktivitäten

GAUG Modus >> für Gerätetauchaktivitäten

für Freitauchgänge mit angehaltenem Atem mit Tiefen-/Zeitanzeiae

Wenn in den vergangenen 24 Stunden kein Tauchgang unternommen worden ist, wird standardmäßig NORM angezeigt. Auf andere Bildschirme kann über das Oberflächenmenü zugegriffen werden.

Wenn der Computer in Oberflächenmodi betrieben wird, schaltet er nach dem Abtauchen auf 1,5 m (5 ft.) nach 5 Sekunden in den ausgewählten Tauchmodus.

- Wenn die Wasseraktivierung deaktiviert ist, wird der Tauchmodus nur dann aktiviert, wenn die Einheit noch an der Oberfläche eingeschaltet wird.
- Wenn die Wasseraktivierung aktiviert ist, wird die Einheit durch das Eintauchen in das Wasser automatisch aktiviert und schaltet beim Abtauchen in den Tauchmodus.

Beim Aufstieg auf 1,2 m (4 ft) fällt der Betrieb nach 1 Sekunde vom Tauchmodus in den Oberflächenmodus. Während der ersten 10 Minuten nach einem NORM/GAUG-Tauchgang oder 1 Minute nach einem FREE-Tauchgang bleibt der Tauchhauptbildschirm auf dem Display und zeigt die maximale Tiefe und die verstrichene Tauchzeit zusammen mit der Oberflächenintervallzeit mit blinkendem Doppelpunkt an.

- Ein Abtauchen innerhalb der ersten 10 Minuten nach dem Auftauchen in einem NORM oder GAUG Tauchgang oder innerhalb der ersten Minute nach einem FREE-Tauchgang, wird als Fortsetzung dieses Tauchgangs erachtet.
- Nachdem der 10 Minuten (oder 1 Minute) dauernde Intervall abgelaufen ist, wird der normale Oberflächenhauptbildschirm angezeigt. Ein Abtauchen wird nun als neuer Tauchgang erachtet.

# **NORM OBERFLÄCHEN-MENÜ/MODI**

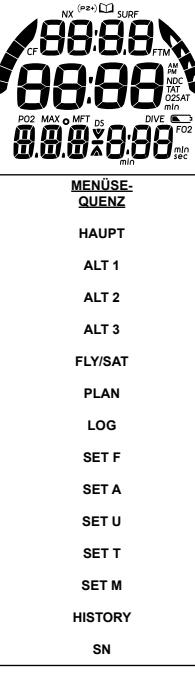

#### **Aktivierung**

Um den VEO zu aktivieren, drücken Sie auf einen beliebigen Knopf.

- Die Einheit geht in den Diagnosemodus und zeigt alle Segmente der LCD-Anzeige als 8 gefolgt von Strichen (- -) an. Dann folgt ein Countdown von 9 bis 0. Die Einheit überprüft das Display und die Stromspannung, um sicherzustellen, dass diese innerhalb der Toleranz liegt.
- Nach einer manuellen Aktivierung wir auch der Umgebungsdruck geprüft und die aktuelle Tiefe auf 0 kalibriert. Auf Höhen von 916 Metern (3.001 Fuß) oder höher, wird die Tiefenkalibrierung für diese höhere Höhenlage vorgenommen.

Der VEO ist mit Kontakten ausgestattet, die sich unter den Schäften der Knöpfe und den Stiften des PC-Datenports befinden. Wenn diese Kontakte nass werden und eine Tiefe von 1,5 m gemessen wird, wird die Einheit automatisch aktiviert und geht in den Tauchmodus über.

Nach der Aktivierung und der Diagnose geht der VEO in den NORM Oberflächenmodus über und zeigt den Hauptbildschirm an. Sie können nun auf das NORM-Oberflächenmenü zugreifen.

#### **NORM Oberflächenhauptbildschirm / Menü, Knopfbetätigung**

- A (< 2 Sek.) >> schrittweise vorwärts durch die Menüpunkte.
- A (halten) >> vorwärtsblättern durch die Menüpunkte.
- S (drücken) >> aktiviert die SmartGlo Displaybeleuchtung.
- 2 Min. (keine Knopfbetätigung) >> zurück zum Hauptbildschirm.

## **NORM SURF HAUPT**, umfassen folgende Daten (Abb. 3A/B):

- > Oberflächenintervall-Zeit (Std:Min) mit Symbol SURF; wenn noch nicht getaucht wurde, wird die Zeit seit der Aktivierung gezeigt
- > Tageszeit (Std:Min), mit Grafik Am (oder Pm), sofern im 12-Stundenformat eingestellt, kein Symbol im 24-Stundenformat
- > Grafik NOR
- > Tauchgangnummer mit Symbol DIVE, bis zu 24 für diese Betriebsperiode (0, wenn noch kein Tauchgang durchgeführt wurde)
- > NX-Symbol, sofern FO2 auf Nitrox eingestellt ist
- > (PZ+) Symbol, wenn ausgewählt, kein Symbol, wenn Dsat ausgewählt ist
- > CF Symbol, wenn der Konservativfaktor aktiviert ist
- > TLBG mit Symbol, sofern nach einem NORM oder FREE Tauchgang vorhanden
- > Batteriesymbol bei schwacher Spannung
- A (< 2 Sek.) für Zugriff auf ALT 1
- A (halten) vorwärtsblättern durch die Menüpunkte.
- S (drücken) aktiviert die SmartGlo Displaybeleuchtung.

Wenn während eines Tauchgangs aufgetaucht wird, bleibt während der ersten 10 Minuten der Tauch-Hauptbildschirm (mit OI statt der Tiefenanzeige) angezeigt. Nachher aktiviert sich der Oberflächenhauptbildschirm.

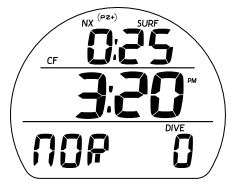

Abb. 3A - NORM SURF **HAUPT** (noch keinen Tauchgang durchgeführt)

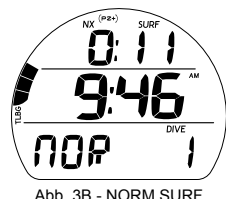

HAUPT (>10 Min. nach Tauchgang 1)

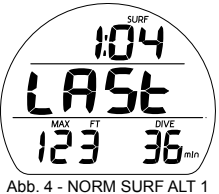

(Datum letzter Tauchgang)

**NORM SURF ALT 1**, weitere angezeigte Daten sind (Abb. 4):

- > SI\* (Std:Min) mit Symbol SURF, vor letztem Tauchgang
- > Grafik LAST, zeigt an, dass die Daten vom letzten durchgeführten Tauchgang sind, solange man im NORM-Modus ist.
- > Max Tiefe\* des vorherigen Tauchgangs, solange man im NORM-Modus ist, mit MAX und M (oder ft.) -Symbolen.
- > EDT\* (verstrichene Tauchzeit bis zu 999 Min) mit Grafik DIVE und Symbolen Min

\* Striche, wenn vorher kein Tauchgang durchgeführt wurde

- A (< 2 Sek.) für Zugriff auf ALT 2
- A (halten) vorwärtsblättern durch die Menüpunkte.
- S (drücken) aktiviert die SmartGlo Displaybeleuchtung.

**NORM SURF ALT 2**, weitere angezeigte Daten sind (Abb. 5):

- > Temperatur mit Symbol SDgr und Grafik F (oder C)
- > Grafik Höhe bei EL2 (bis EL 7), leer auf Meereshöhe
- A (< 2 Sek) für Zugriff auf ALT 3 (wenn ein Nitrox-Tauchgang durchgeführt wurde, sonst direkt zu Fly/Sat).
- A (halten) vorwärtsblättern durch die Menüpunkte.
- S (drücken) aktiviert die SmartGlo Displaybeleuchtung.

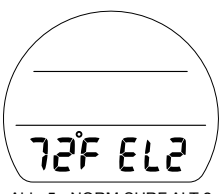

Abb. 5 - NORM SURF ALT 2

**NORM SURF ALT 3**, weitere angezeigte Daten sind (Abb. 6):

- > Aktuelle O2 (%) mit Symbol O2SAT
- > PO2-Alarmwerteinstellung (ATA) mit Symbolen PO2 und MAX
- > FO2-Einstellung mit FO2-Symbol
- > NX-Symbol
- > (PZ+) Symbol, wenn ausgewählt, kein Symbol, wenn Dsat ausgewählt ist
- > CF Symbol, wenn der Konservativfaktor aktiviert ist
- A (< 2 Sek.) für Zugriff auf Fly/Sat.
- A (halten) vorwärtsblättern durch die Menüpunkte.
- S (drücken) aktiviert die SmartGlo Displaybeleuchtung.

### **FLY/SAT ZEIT**

Die Flugverbotszeit ist ein Zähler, der 10 Minuten nach dem Auftauchen (NORM; GAUG oder FREE-Tauchgang) beginnt, von 23:50 bis 0:00 rückwärts zu zählen.

Die Entsättigungszeit (SAT) ist ein Countdown-Zähler für die Entsättigungszeit und zeigt die zur Gewebeentsättigung auf Meereshöhe errechnete Zeit und berücksichtigt die Einstellungen des Konservativfaktors. Er beginnt 10 Minuten nach dem Auftauchen (NORM oder FREE-Tauchgang), von 23 bis 10 (nur Stunden) rückwärts zu zählen und dann weiter von 9:59 bis 0:00 (Std:Min).

Wenn der SAT Countdown 0:00 erreicht, was normalerweise eintritt, bevor der FLY Countdown 0:00 erreicht, bleibt er auf dem Display angezeigt, bis auch der FLY Countdown 0:00 erreicht.

 $\n *NX*$ PO2 MAX Abb. 6 - NORM SURF ALT 3

(nur wenn Nitrox)

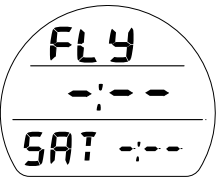

Abb. 7A - FLY/SAT (kein Tauchgang seit Aktivierung)

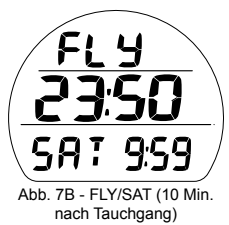

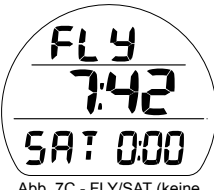

Abb. 7C - FLY/SAT (keine Entsättigungszeit verbleibend)

- > Beim Wechseln auf andere Bildschirme werden die Countdowns FLY und SAT im Hintergrund weiter gezählt
- > Dsat wird nach einem Tauchgang mit Tiefenmesser oder mit Verstoß nicht angezeigt.
- > Wenn zur Entsättigung mehr als 24 Stunden erforderlich sind, wird bis 23 (Std.) erreicht sind, 24 angezeigt.
- > Sollte nach 24 Stunden noch Entsättigungszeit vorhanden sein, wird die verbleibende Zeit gelöscht.

**FLY/SAT,**, weitere angezeigte Daten sind (Abb. 7A/B):

- > Grafik FLY mit Flugverbotszeit (Std:Min), : - (wenn noch keinen Tauchgang durchgeführt wurde)
- > Grafik Sat mit Entsättigungszeit (Std:Min), : - wenn noch keinen Tauchgang durchgeführt wurde, 0:00 wenn keine Zeit verbleibt
- A (< 2 Sek.) für Zugriff auf Plan.
- A (halten) vorwärtsblättern durch die Menüpunkte.
- S (drücken) aktiviert die SmartGlo Displaybeleuchtung.

# **PLAN-MODUS (NORM)**

Nullzeiten (NDL/OTL) im Plan-Modus basieren auf -

- > dem ausgewählten Algorithmus (DSAT oder PZ+)
- > dem eingestellten FO2-Wert
- > der Einstellung des Konservativfaktors (An oder Aus\*)
- > allenfalls verbleibende Stickstoff- oder Sauerstoffbelastungen von vorherigen Tauchgängen (NORM oder FREE)

\*Wenn der Konservativfaktor AN ist, werden die Tauchzeiten um den gleichen Wert kürzer, wie wenn der Tauchgang 915 Meter (3000 ft.) höher stattfinden würde. Siehe Tabellen am Schluss.

**Plan-Einleitung**, weitere angezeigte Daten sind (Abb. 8A/B):

- > Grafik PLAN
- > PO2-Alarmwerteinstellung (ATA) mit Symbol PO2, leer wenn Luft
- > FO2 Set-Point, Grafik Air oder numerischer Wert (21 bis 100) mit Symbol FO2
- > Nx-Symbol, bei Nitrox
- > (PZ+) Symbol, wenn ausgewählt, kein Symbol, wenn Dsat ausgewählt ist
- > CF Symbol, wenn der Konservativfaktor aktiviert ist
- A (< 2 Sek.) für Zugriff auf Log.
- A (halten) vorwärtsblättern durch die Menüpunkte.
- S (< 2 Sek.) für Zugriff auf PDPS
- S (drücken) aktiviert die SmartGlo Displaybeleuchtung.

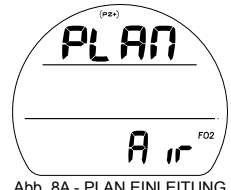

(Gas 1 für Luft eingestellt)

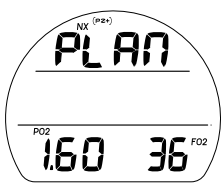

Abb. 8B - PLAN EINLEITUNG (Gas 1 für Nitrox eingestellt)

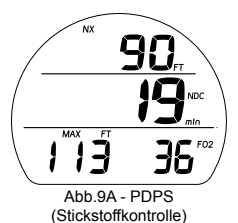

#### **PDPS (Vortauchgang-Plansequenz)**

Die PDPS zeigt Tiefen und zulässige Nullzeiten an (bis zu 999 Minuten), NDL, wenn Stickstoff führend ist oder OGL, wenn O2 führend ist.

Die PDPS-Bildschirme erscheinen aufeinanderfolgend und zeigen Tiefen von 9 bis 57 m (30 bis 190 ft.) mit Planzeiten\* an, die auf den vorherigen Tauchprofilen aus einer Reihe von Wiederholungstauchgängen basieren und die Abstiegs- und Aufstiegsgeschwindigkeit von 18 m/Min (60 ft./Min) berücksichtigen.

\*Wenn weniger als 1 Minute verfügbar ist, werden für die Zeit Striche angezeigt und der Tiefenwert blinkt.

**PDPS**, weitere angezeigte Daten sind (Abb. 9A/B):

- > Wert der Plantiefe mit Grafik M (oder FT)
- > Erlaubte Tauchzeit NDC (oder O2) und Symbolen min.
- > Max. erlaubte Tiefe für den eingestellten PO2-Alarm mit Symbolen MAX und M (oder FT), leer, wenn FO2 auf Luft eingestellt ist
- > FO2 Set-Point, Grafik Air oder numerischer Wert (21 bis 50) mit Symbol FO2
- > (PZ+) Symbol, wenn ausgewählt, kein Symbol, wenn Dsat ausgewählt ist
- > CF Symbol, wenn der Konservativfaktor aktiviert ist
- A (< 2 Sek.), um nach oben durch die PDPS-Bildschirme zu blättern
- A (gedrückt halten) um in 8 Schritten pro Sekunde zu je 3 m (10 ft) von 9 bis 57 m (30 bis 190 ft) nach oben durch die PDPS-Bildschirme zu blättern.

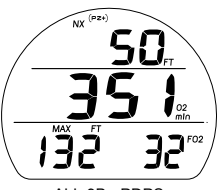

Abb.9B - PDPS (Sauerstoffkontrolle)

- S (< 2 Sek.) nach dem letzten Bildschirm zurück zur Plan-Einleitung.
- S (2 Sek.) zurück zum Bildschirm Plan-Einleitung.
- S (drücken) aktiviert die SmartGlo Displaybeleuchtung.

# **LOG MODUS (NORM/GAUG)**

Daten von den letzten 24 NORM und/oder GAUG-Tauchgängen werden zum Einsehen gespeichert.

- > Nach 24 Tauchgängen wird der neuste Tauchgang gespeichert und der älteste gelöscht.
- > Tauchgänge werden von 1 bis 24 nummeriert, jedes Mal wenn der Tauchmodus NORM (oder GAUG) aktiviert wird. Nachdem 24 Stunden nach dem letzten Tauchgang verstrichen sind, schaltet sich die Einheit aus. Der erste Tauchgang der nächsten Aktivierungsperiode beginnt mit Nummer 1.
- > Wenn die verstrichene Tauchzeit (EDT) 599 (Min) übersteigt, werden die Daten des 599 Intervalls nach dem Auftauchen im Log gespeichert.

\*\*Informationen zu FREE-Tauchgängen sind nur durch Herunterladen mit der OceanLog PC-Schnittstelle verfügbar.

Log-Sequenz >> Einleitung >> Vorschau >> Data1 >> Data 2 >> Data 3

# **Log-Einleitung,** weitere angezeigte Daten sind (Abb. 10):

- > Symbol Log (Buch)
- > Grafiken NOR GAU
- A (< 2 Sek.) für Zugriff auf Einstellung F Einleitung.
- S (< 2 Sek.) für Zugriff auf Log-Vorschau.
- S (drücken) aktiviert die SmartGlo Displaybeleuchtung. Abb. 10 LOG-EINLEITUNG

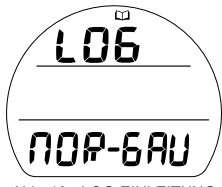

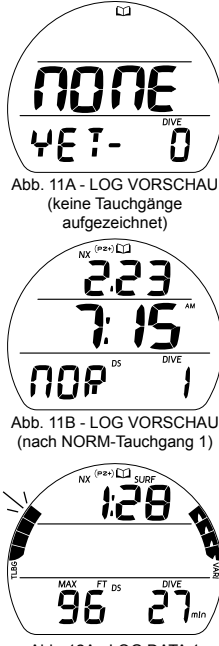

Abb. 12A - LOG DATA 1

**Log-Vorschau**, weitere angezeigte Daten sind (Abb. 11A, B):

- > Symbol Log-Modus (Buch)
- > Datum (Monat.Tag. oder Tag.Monat) des Tauchgangs; oder leer, wenn keiner aufgezeichnet ist
- > Tageszeit (Std:Min), mit Grafik Am (oder Pm), sofern im 12-Stundenformat eingestellt, kein Symbol im 24-Stundenformat, oder Grafik NONE
- > Grafik NOR (oder GAU oder VIO oder YET )
- > Tauchgangnummer (1 bis 24, 0 wenn noch kein Tauchgang) mit Symbol DIVE
- > Symbole NX, (PZ+), CF, DS was zutrifft
- A (< 2Sek.) schrittweise durch Vorschau-Bildschirme von der neusten zur ältesten Aufzeichnung.
- A (halten) in 8 Schritten pro Sekunde durch Vorschau-Bildschirme blättern, von der neusten zur ältesten Aufzeichnung.
- S (< 2 Sek.) für Zugriff auf Data1 für den in der Vorschau angezeigten Tauchgang.
- S (2 Sek.) zurück zum Bildschirm Plan-Einleitung.
- S (drücken) aktiviert die SmartGlo Displaybeleuchtung.

**Log-Data 1**, weitere angezeigte Daten sind (Abb. 12A, B):

- > Symbol Log-Modus (Buch)
- > Vor Tauchgang OI (Std:Min), : - wenn noch kein Tauchgang in der aktuellen Aktivierungsperiode durchgeführt wurde, mit Symbol SURF
- > Gesamte Aufstiegszeit (Min.) mit Symbolen TAT und min, wenn Deko
- > Maximale Tiefe und Symbole M (oder FT) und MAX
- > Symbole EDT mit DIVE und min
- > TLBG mit blinkendem Segment der maximal angesammelten Sättigung, die anderen bleiben bis zum Ende der Sättigung solid. Bei verzögertem Verstoß blinken alle Segmente. Kein TLBG im Gauge-Modus.
- > VARI, max. während 4 Sek. eingehaltene Aufstiegsgeschwindigkeit
- > Symbole NX, (PZ+), CF, DS was zutrifft
- S (< 2 Sek.) für Zugriff auf Data 2 für diesen Tauchgang.
- S (2 Sek.) zurück zum Data 1-Bildschirm
- S (drücken) aktiviert die SmartGlo Displaybeleuchtung.

**Log Data 2**, weitere angezeigte Daten (Abb. 13):

- > Symbol Log-Modus (Buch)
- > Temperatur (tiefste während dieses Tauchgangs) mit Gradsymbol und Grafik C (oder F)
- > Grafik SEA oder EL2 bis EL7, zeigt die Höhe an, auf der der Tauchgang durchgeführt wurde
- S (< 2 Sek.) für Zugriff auf Data 3 für diesen Tauchgang; oder zurück zur Vorschau, wenn es ein GAUG-Tauchgang war.
- S (2 Sek.) zurück zum Data 2-Bildschirm
- S (drücken) aktiviert die SmartGlo Displaybeleuchtung.

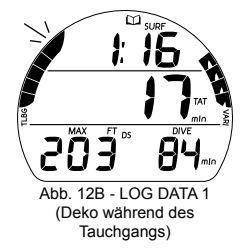

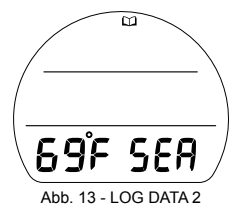

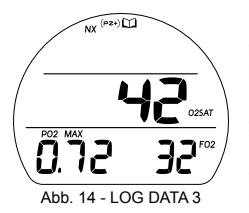

 **Log Data 3**, weitere angezeigte Daten (Abb. 14):

- > Symbol Log-Modus (Buch)
- > O2% am Ende des Tauchgangs, zwei Striche bei Verstoß im Gauge-Modus mit Symbolen O2SAT
- > Höchste während des Tauchgangs erreichte PO2 (ATA) mit Symbolen PO2 und MAX
- > FO2-Set-Point (oder Grafik Air) mit Symbol FO2
- > Symbole NX, (PZ+) was zutrifft
- S (< 2 Sek.) zurück zum Vorschau-Bildschirm.
- S (2 Sek.) zurück zum Data 2-Bildschirm
- S (drücken) aktiviert die SmartGlo Displaybeleuchtung.

# **F MENÜ EINSTELLEN** (**NORM FO2)**

Sequenz >> FO2 Wert>> 50% Standard

Wenn die Auswahl FO2 50 % Standard ausgeschaltet ist, bleibt die Einstellung des VEO für diese Tauchperiode auf dem letzten FO2-Set-Point.

Wenn FO2 50 % Standard eingeschaltet ist und für FO2 ein nummerischer Wert eingegeben wurde, wird 10 Minuten nach dem Auftauchen der Wert FO2 als 50 angezeigt. Für weitere Wiederholungstauchgänge wird von 50 % O2 für die Sauerstoffberechnungen und 21 % O2 für die Stickstoffberechnungen (79 % Stickstoff) ausgegangen, es sei denn, für FO2 wird vor dem Tauchgang ein neuer nummerischer Wert eingegeben.

FO2 wird nach aufeinanderfolgenden Tauchgängen weiterhin auf FO2 50 % Standard zurückgesetzt, bis 24 Stunden nach dem letzten Tauchgang verstrichen sind oder der Wert FO2 50 % Standard ausgeschaltet wird.

## **FO2 Einstellung für Luft**

Bei jeder neuen Aktivierungsperiode ist die Standardeinstellung für FO2 Luft.

Wenn FO2 auf Luft eingestellt ist -

- > werden die Berechnungen gleich ausgeführt, wie wenn für FO2 21 % eingestellt ist.
- > bleibt die Einstellung für Luft erhalten, bis ein numerischer FO2-Wert (21 bis 100 %) eingestellt wird.
- > werden O2-Daten (wie PO2, O2%) in keinem Moment, weder während des Tauchgangs, an der Oberfläche oder noch während der PDPS angezeigt.
- > wird die MOD (maximale Betriebstiefe) auf dem FO2-Einstellbildschirm nicht angezeigt.
- > werden die O2-Daten, sofern FO2 nachträglich für Wiederholungstauchgänge auf Nitrox eingestellt wird, im Hintergrund weiterberechnet.

## **FO2 für Nitrox einstellen**

Wenn FO2 mit einem numerischen Wert (21 bis 50%) eingestellt wird, wird der Tauchgang als Nitrox-Tauchgang erachtet und das Nx-Symbol wird angezeigt.

> Die Option Luft wird während 24 Stunden nach dem letzten Tauchgang nicht als Einstellung für FO2 angezeigt.

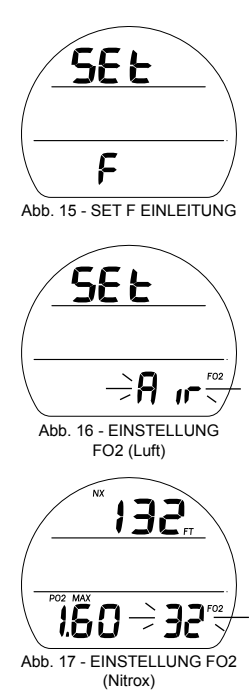

**Set F Einleitung,** weitere angezeigte Daten sind (Abb. 15): > Grafiken SEt und F

- A (< 2 Sek.) vorwärts auf Set A Einleitung.
- S (< 2 Sek) für Zugriff auf Einstellungen FO2.

## **Set FO2,** weitere angezeigte Daten sind (Abb. 16, 17):

- > Grafiken SEt bei Luft oder max. erlaubte Tiefe für den eingestellten PO2-Alarm mit den Symbolen M (oder FT), wenn Nitrox
- > PO2-Alarmwerteinstellung (ATA) mit Symbolen PO2 und MAX, leer wenn Luft
- > Grafik Luft oder numerischer FO2 Set-Point-Wert, wenn Nitrox, blinkend mit Symbol FO2
- A (gedrückt halten), um in 8 Schritten zu 1% pro Sekunde durch die Set-Points von Luft (Standard) von 21 bis 100 (%) zu blättern.
	- > Durch Loslassen von Knopf A stoppt das Blättern oder hält (auch bei gedrücktem Knopf A) bei 32% kurz. Durch erneutes Drücken und Halten von A wird bis 50 weiter geblättert, dann stoppt es bei Luft oder 21 %.
- A (< 2 Sek.), um in einzelnen Schritten nach oben durch die Set-Points zu blättern.
- S (2 Sek) zum Speichern der Einstellung und für Zugriff auf Set FO2 Standard.
- S (2 Sek.) zurück zu Set FO2-Einleitung.

**Set FO2 Standard**, weitere angezeigte Daten sind (Abb. 18):

- > Grafiken SEt, dFLt und 50 -
- > Grafik OFF (oder ON) blinkend
- > Symbole NX und FO2
- A (< 2 Sek.) zum Ein-/Ausschalten OFF/ON
- S (< 2 Sek.) zum Speichern der Einstellung und zum Set F Einleitung zurückzukehren.
- S (2 Sek) zurück zu Einstellung FO2.

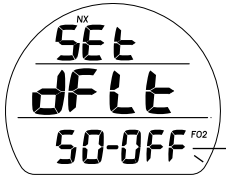

Abb. 18 - EINSTELLUNG FO2-STANDARD

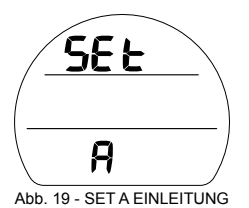

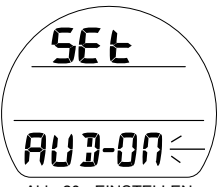

Abb. 20 - EINSTELLEN AKUSTISCHE ALARME

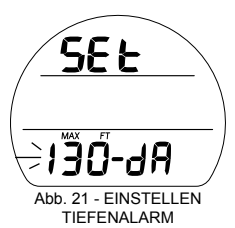

# **A MENÜ EINSTELLEN** (**NORM/GAUG ALARME)**

Sequenz >> Lead-in >> Aud >> Tiefe >> EDT >> TLBG\* >> DTR\* >> PO2\* \*Elemente gelten nur für NORM

Die Set-Points bleiben, bis sie geändert werden.

**Set A Einleitung,** weitere angezeigte Daten sind (Abb. 19):

- > Grafiken SEt und A
- A (< 2 Sek.) vorwärts zu Set U Einleitung.
- S (< 2 Sek) für Zugriff auf Einstellungen der akustischen Alarme.

#### **Einstellen des akustischen Alarms,** umfasst folgende Daten (Abb. 20):

- > Grafiken SEt und AUD -
- > Set-Point-Grafik ON (oder OFF), blinkend.
- A (< 2 Sek.) zum Ein-/Ausschalten ON/OFF.
- S (< 2 Sek) zum Speichern der Einstellung und für Zugriff auf Set Tiefenalarm.
- S (2 Sek.) zurück zu Set A Einleitung.

#### **Einstellen des Tiefenalarms,** umfasst folgende Daten (Abb. 21):

- > Grafiken SEt und dA
- > Grafik OFF oder Tiefenwert blinken mit Grafiken MAX und M (FT)
- A (< 2 Sek.), um in einzelnen Schritten nach oben durch die Set-Points zu blättern.
- A (gedrückt halten) um in 8 Schritten zu je 1 m (10 ft) von 10 bis 100 m (30 bis 330 ft) nach oben durch die Set-Points zu blättern
- S (< 2 Sek) zum Speichern der Einstellung und für Zugriff auf Set EDT-Alarm.
- S (2 Sek) zurück zu Einstellungen der akustischen Alarme.

### **Einstellen des EDT-Alarms,** umfasst folgende Daten (Abb. 22):

- > Grafiken SEt und EDT -
- > Zeitwert blinkt mit Symbolen DIVE und min.
- A (< 2 Sek.), um in einzelnen Schritten nach oben durch die Set-Points zu blättern.
- A (gedrückt halten), um in 8 Schritten zu 5 Min. pro Sekunde durch die Set-Points von OFF über 10 bis 180 (%) zu blättern.
- S (< 2 Sek) zum Speichern der Einstellung und für Zugriff auf Set TLBG-Alarm.
- S (2 Sek) zurück zu Einstellungen der Tiefenalarme.

#### **Einstellen des TLBG-Alarms,** umfasst folgende Daten (Abb. 23):

- > Grafiken SEt und TBG (Gewebesättigungsbalken)
- > Grafik OFF oder TLBG-Segmente mit blinkendem Symbol
- A (< 2 Sek.), um in einzelnen Schritten von OFF über 1 bis 4 Segmente nach oben durch die Set-Points zu blättern
- S (< 2 Sek) zum Speichern der Einstellung und für Zugriff auf Set DTR-Alarm.
- S (2 Sek) zurück zu Einstellungen der EDT-Alarme.

56 F חר⇒-זו F Abb. 22 - FINSTELLEN EDT-ALARM

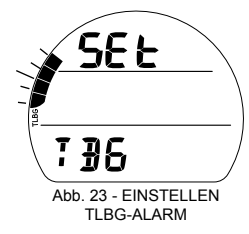

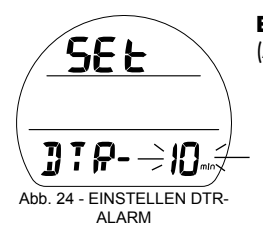

**Einstellen des DTR-Alarms,** umfasst folgende Daten (Abb. 24):

- > Grafiken SEt und DTR -
- > Zeitwert (min.) blinkt mit Symbol min
- A (gedrückt halten), um in 8 Schritten zu 1 Min. pro Sekunde durch die Set-Points von OFF über 5 bis 20 (%) zu blättern.
- A (< 2 Sek.), um in einzelnen Schritten nach oben durch die Set-Points zu blättern.
- S (< 2 Sek) zum Speichern der Einstellung und für Zugriff auf Set PO2-Alarm.
- S (2 Sek) zurück zu Einstellungen des TLBG-Alarms.

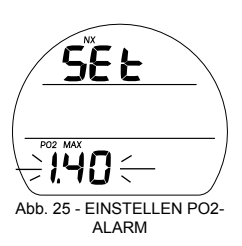

**Einstellen des PO2-Alarms,** umfasst folgende Daten

- (Abb. 25):
	- > Grafik SEt mit Symbol NX
	- > Set-Point-Wert (ATA) blinkend mit Symbolen PO2 und MAX
	- A (< 2 Sek.), um in einzelnen Schritten von 1,20 bis 1,60 nach oben durch die Set-Points zu blättern
	- S (< 2 Sek.) zum Speichern der Einstellung und zum Set A Menü zurückzukehren.
	- S (2 Sek) zurück zu Einstellungen der DTR-Alarme.

# **A MENÜ (NORM/GAUG DIENSTPROGRAMME) EINSTELLEN**

Sequenz >> Einleitung >> Nass >> Einheiten >> DS\* >> SS\* >> Algo\*  $\geq$  CF\*  $\geq$  Glo  $\geq$  SR

\*Elemente gelten nur für NORM.

Die Set-Points bleiben, bis sie geändert werden.

#### **Set U Einleitung,** weitere angezeigte Daten sind (Abb. 26):

- > Grafiken SEt und U
- A (< 2 Sek.) vorwärts zu Set T Einleitung.
- S (< 2 Sek) für Zugriff auf Einstellungen der Wasseraktivierung.

# **Einstellen der Wasseraktivierung,** umfasst folgende Daten

- (Abb. 27):
	- > Grafiken SEt und WET
	- > Set-Point ON (oder OFF) blinkend
	- A (< 2 Sek.) zum Wechseln zwischen den Set-Points.
	- S (< 2 Sek) zum Speichern der Einstellung und für Zugriff auf Set Einheiten.
	- S (2 Sek.) zurück zu Set U Einleitung.

## **Einstellung Einheiten,** , weitere angezeigte Daten sind

(Abb. 28):

- > Grafik Set
- > Set-Point IMP (oder MET), blinkend mit Symbolen M oder (FT)
- A (< 2 Sek.) zum Wechseln zwischen den Set-Points.
- S (< 2 Sek) zum Speichern der Einstellung und für Zugriff auf Set DS.
- S (2 Sek) zurück zu Einstellungen der Wasseraktivierung.

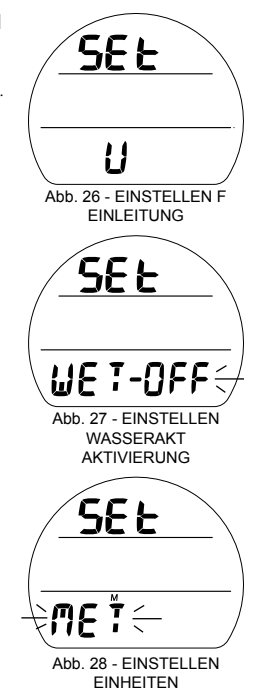

#### Abb. 29 - FINSTELLEN **TIEFENSTOPP**

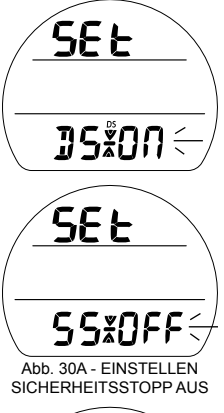

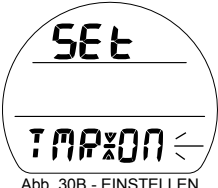

SICHERHEITSSTOPP-TIMER

**Einstellen des Tiefenstopps (DS),** umfasst folgende Daten (Abb. 29):

- > Grafiken SEt und DS mit Pfeil-/Balken-Symbolen DS und Stopp.
- > Set-Point ON (oder OFF) blinkend
- A (< 2 Sek.) zum Wechseln zwischen den Set-Points.
- S (< 2 Sek) zum Speichern der Einstellung und für Zugriff auf Set SS.
- S (2 Sek) zurück zu Einstellungen der Einheiten.

# **Einstellung Sicherheitsstopp (SS),** umfasst folgende Daten:

- > Grafik SEt mit Pfeil-/Balkensymbolen Stopp
- > Grafik SS mit Set-Point ON (oder OFF) blinkend, oder Grafik TMR mit blinkendem ON
- A (< 2 Sek.) schrittweise vorwärts durch die Set-Points (SS OFF, SS ON, TMR ON).
- S (< 2 Sek.) zum Speichern der Einstellung.
- S (2 Sek) zurück zu Einstellungen DS.
	- >> Wenn SS OFF (Abb. 30A) oder TMR ON (Abb. 30B) ausgewählt ist, wird auf Set Algorithmus zugegriffen. >>Wenn SS ON ausgewählt ist (Abb. 30C), werden die Stopptiefe und Zeit mit den Symbolen min. und sec. angezeigt, die Zeit blinkt.
- A (< 2 Sek.) zum Wechseln der Zeit-Set-Points zwischen 3:00 und 5:00 (Min:Sek).
- S (< 2 Sek.) zum Speichern der Stoppzeiteinstellung und Anzeigen der Einstellung der Stopptiefe.
- A (< 2 Sek.) schrittweise nach oben durch die Set-Points von 3, 4, 5 und 6 m (10, 15 und 20 ft.).
- S (< 2 Sek) zum Speichern der Stopptiefen-Einstellung und für Zugriff auf den Algorithmus.

# **Einstellen Algorithmus,** weitere angezeigte Daten sind (Abb. 31):

- > Grafiken SEt und ALGO
- > Set-Point-Grafik PZ+ (oder DSAT) blinkend.
- A (< 2 Sek.) zum Wechseln zwischen den Set-Points.
- S (< 2 Sek) zum Speichern der Einstellung und für Zugriff auf Set CF.
- S (2 Sek) zurück zu Einstellungen SS.

Diese Funktion erlaubt die Auswahl des Algorithmus, der für die Stickstoff- und Sauerstoffberechnungen für Planwerte und DTR verwendet werden soll.

Die Einstellungen sind nach einem NORM-Tauchgang während 24 Stunden blockiert.

# **Einstellen des Konservativfaktors (CF),** umfasst folgende

Daten (Abb. 32):

- > Grafiken SEt und CF mit Symbol CF
- > Set-Point-Grafik ON (oder OFF), blinkend.
- A (< 2 Sek.) zum Wechseln zwischen den Set-Points.
- S (< 2 Sek) zum Speichern der Einstellung und für Zugriff auf Set Glo.
- S (2 Sek) zurück zu Einstellungen des Algorithmus.

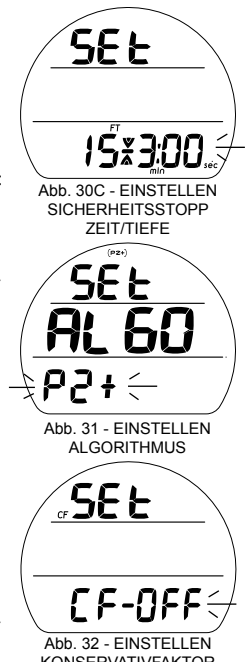

KONSERVATIVFAKTOR

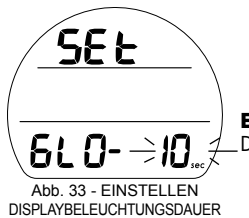

Wenn CF (Konservativfaktor) eingeschaltet ist, werden die Nullzeitgrenzen (NDL) um den gleichen Wert kürzer, wie wenn der Tauchgang 915 Meter (3000 ft.) höher stattfinden würde. Siehe Tabellen am Schluss des Handbuchs.

#### **Einstellen der Displaybeleuchtung (Glo),** umfasst folgende Daten (Abb. 33):

- $\sim$  Grafiken SEt und GLO -
- > Set-Point Zeit blinkt mit Symbol sec
- A (< 2 Sek.), um in einzelnen Schritten von 0, 5 und 10 (Sek.) nach oben durch die Set-Points zu blättern.
- S (< 2 Sek) zum Speichern der Einstellung und für Zugriff auf Set SR.
- S (2 Sek) zurück zu Einstellungen CF.

Die Dauer der Displaybeleuchtung (Glo), ist die Zeit, während der die Displaybeleuchtung an bleibt, nachdem S losgelassen wird (0 = keine zusätzliche Zeit).

# **Einstellen des Aufzeichnungsintervalls,** umfasst folgende

Daten (Abb. 34):

- > Grafiken SEt und SR-
- > Set-Point Zeit blinkt mit Symbol sec
- A (< 2 Sek.), um in einzelnen Schritten von 2, 15, 30 und 60 (Sek.) nach oben durch die Set-Points zu blättern.
- S (< 2 Sek.) zum Speichern der Einstellung und zum Set U Einleitung zurückzukehren.
- S (2 Sek) zurück zu Einstellungen der Displaybeleuchtung. Das Aufzeichnungsintervall ist die Häufigkeit, mit der die Daten für das Herunterladen über das OceanLog PC-Schnittstellenprogramms gemessen und gespeichert werden.

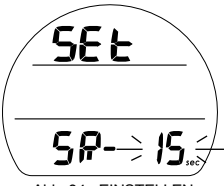

Abb. 34 - EINSTELLEN AUFZEICHNUNGSINTERVALL

# **T MENÜ (ZEIT) EINSTELLEN**

Sequenz>> Einleitung >> Datumsformat >> Stundenformat >> Zeit >> Datum Die Set-Points bleiben, bis sie geändert werden.

**Set T Einleitung,** weitere angezeigte Daten sind (Abb. 35):

- > Grafiken SEt und T
- A (< 2 Sek.) vorwärts zu Set M Einleitung.
- S (< 2 Sek) für Zugriff auf Einstellungen des Datumformats.

# **Einstellen des Datumformats,** umfasst folgende Daten

(Abb. 36):

In Date Format wird eingestellt, ob die Monatszeichen (M) vor oder nach den Tageszeichen (D) angezeigt werden.

- > Grafik SEt
- > Die Set-Point-Grafiken M D (oder D M) blinkend
- A (< 2 Sek.) zum Wechseln zwischen den Set-Points.
- S (< 2 Sek) zum Speichern der Set-Points und für Zugriff auf die Einstellung des Stundenformats.
- S (2 Sek.) zurück zu Set T Einleitung.

#### **Einstellen des Stundenformats,** umfasst folgende Daten (Abb. 37):

- > Grafiken SEt und HR -
- > Set-Point 12 (oder 24), blinkend.
- A (< 2 Sek.) zum Wechseln zwischen den Set-Points.

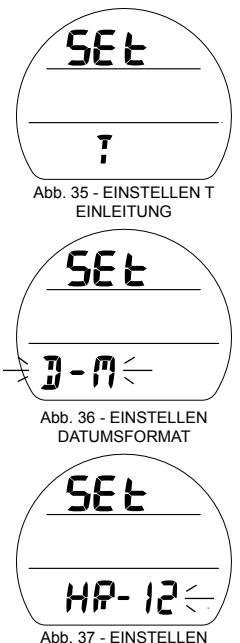

STUNDENFORMAT

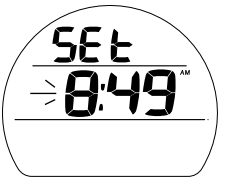

Abb. 38 - FINSTELLEN ZEIT

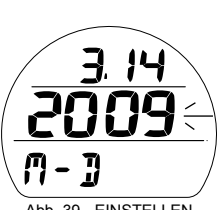

Abb. 39 - FINSTELLEN DATUM

- S (< 2 Sek) zum Speichern der Set-Points und für Zugriff auf die Einstellung der Zeit.
- S (2 Sek) zurück zu Einstellungen des Datumformats.

**Zeit einstellen**, weitere angezeigte Daten sind (Abb. 38):

> Grafik SEt

- > Tageszeit (Std:Min), Stundenzeichen blinkend mit Grafik AM (oder PM), sofern im 12-Stundenformat eingestellt, kein Symbol im 24-Stundenformat
- A (gedrückt halten), um durch die Minuten-Set-Points von 12: bis 12: in 8 Schritten zu 1 Minute pro Sekunde zu blättern: (AM) bis 11: (PM), oder 0: bis 23:, wenn im 24-Stundenformat, in Schritten von 1: (Std.).
- A (< 2 Sek.), um in einzelnen Schritten nach oben durch die Set-Points zu blättern.
- S (< 2 Sek.), um die Stunde zu speichern. Die Minutenziffern blinken nun.
- A (gedrückt halten), um durch die Minuten Set-Points von :00 bis :59 in 8 Schritten zu :01 (Min.) pro Sekunde zu blättern
- A (< 2 Sek.), um in einzelnen Schritten nach oben durch die Set-Points zu blättern.
- S (< 2 Sek) zum Speichern der Zeit-Set-Points und für Zugriff auf die Datumseinstellung.
- S (2 Sek) zurück zu Einstellungen des Stundenformats.

**Datum einstellen**, weitere angezeigte Daten sind (Abb. 39): Die Reihenfolge zum Einstellen des Datums ist zuerst das Jahr (YEAR), dann der Monat (MNTH) und der Tag (DAY), unabhängig vom eingestellten Datumsformat.

> Monat.Tag (oder Tag.Monat)

- > Jahr blinkt
- > Grafiken M D (oder D M), zum Identifizieren der Zeichen der ersten Zeile
- A (gedrückt halten), um durch die Jahres-Set-Points von 2009: bis 2052: in 8 Schritten zu 1 Jahr pro Sekunde zu blättern.
- A (< 2 Sek.), um in einzelnen Schritten nach oben durch die Set-Points zu blättern.
- S (< 2 Sek.), um das Jahr zu speichern. Die Monatsziffern blinken nun.
- A (gedrückt halten), um durch die Monat Set-Points von 1: bis 12: in 8 Schritten zu 1 Monat pro Sekunde zu blättern.
- A (< 2 Sek.), um in einzelnen Schritten nach oben durch die Set-Points zu blättern.
- S (< 2 Sek.), um den Monat zu speichern. Die Tagesziffern blinken nun.
- A (gedrückt halten), um durch die Tag Set-Points von 1: bis 31: in 8 Schritten zu 1 Tag pro Sekunde zu blättern
- A (< 2 Sek.), um in einzelnen Schritten nach oben durch die Set-Points zu blättern.
- S (< 2 Sek.) zum Speichern des Datums-Set-Points und zum Set T Einleitung zurückzukehren.
- S (2 Sek) zurück zu Zeiteinstellungen.

# **M (TAUCH OP MODUS) EINSTELLEN**

```
Sequenz >> Einleitung >> NOR (oder GAU oder FRE)
```
Die Set-Points bleiben, bis sie geändert werden.

### **Set M Einleitung,** weitere angezeigte Daten sind (Abb. 40):

- > Grafiken SEt und M
- A (< 2 Sek.), vorwärts zum History blättern
- S (< 2 Sek) für Zugriff auf Einstellungen des Tauchen-OP-Modus.

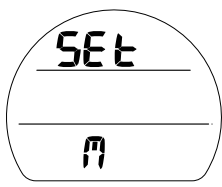

Abb. 40 - FINSTELLEN M EINLEITUNG

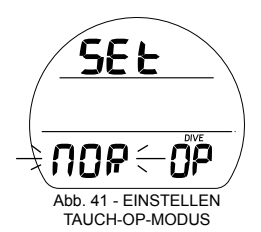

**Tauchmodus einstellen,** weitere angezeigte Daten sind (Abb. 41):

- > Grafiken SEt und OP mit Symbol DIVE
- > Set-Point blinkend
- A (< 2 Sek.) vorwärts durch die Set-Points von NOR, GAU und FRE.
- S (< 2 Sek.) zum Speichern der Einstellung und Zugreifen auf den Oberflächenbildschirm dieses Modus.
- S (2 Sek.) zurück zu Set M Einleitung.

# **HISTORY-MODUS (NORM/GAUG)**

Das History ist eine Übersicht der grundlegenden während aller NORM- oder GAUG-Tauchgängen\* aufgezeichneten Daten

\*Informationen zu FREE-Tauchgängen sind nur durch Herunterladen mit der OceanLog PC-Schnittstelle verfügbar.

**History 1,** weitere angezeigte Daten (Abb. 42):

- > Grafik Stunden mit Total Stunden EDT (Tauchzeit), die je aufgezeichnet worden sind (bis zu 1999), 0 bis > 1 Stunde
- > Grafik HIS mit Gesamtanzahl der Tauchgänge, die je aufgezeichnet worden sind (bis zu 999) mit Symbolen MAX und DIVE, 0 wenn noch kein Tauchgang vorhanden.
- A (< 2 Sek.), vorwärts zur Seriennummer.
- S (< 2 Sek.) für Zugriff auf History 2

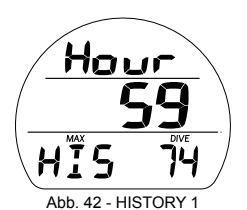

**History 2,** weitere angezeigte Daten (Abb. 43):

- > Grafik SEA oder EL2 bis EL7, höchste Höhe, auf der ein Tauchgang durchgeführt wurde
- > Temperatur mit Grafic C (oder F), tiefster je aufgezeichneter Wert
- > Tiefste erreichte Tiefe (bis 120 m/400 ft) mit Symbolen MAX und M (oder FT)
- > Längste je während eines einzelnen Tauchgangs aufgezeichnete EDT (Tauchzeit, bis zu 599 Min.) mit Symbolen DIVE und min.
- S (< 2 Sek.) zurück zu History 1

# **SERIENNUMMER**

Die auf diesem Bildschirm angezeigten Daten sollten aufgezeichnet und zusammen mit der Kaufsquittung aufbewahrt werden. Sie werden diese Daten brauchen, wenn Sie Ihren VEO irgendwann zur Wartung/Reparatur an den Hersteller senden müssen.

**Seriennummer**, weitere angezeigte Daten sind (Abb. 44):

- > Grafik r1A (oder höher), Versionsnummer der Firmware (Betriebssystem des VEO)
- > Grafik SN mit werkseitig vorprogrammierter Seriennummer
- A (< 2 Sek.), vorwärts zum Oberflächen-Hauptbildschirm
- S (< 2 Sek.) für Zugriff auf Clear (Zurücksetzen), nur in NORM.

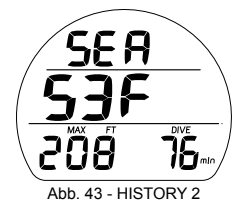

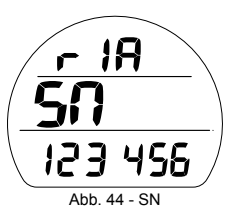

# **LÖSCHEN (ZURÜCKSETZEN)**

Der VEO verfügt über eine Funktion, mit der Daten gelöscht werden können, einschließlich Stickstoff- und Sauerstoffberechnungen und Logbucheinträge. Diese Funktion ist für Unternehmen gedacht, die VEO ausmieten oder für Trainingsaktivitäten einsetzen und ist nicht für die allgemeine Verwendung von Privatanwendern gedacht.

#### **WARNUNG: Das Zurücksetzen nach einem Tauchgang und die anschließende Verwendung für einen Wiederholungstauchgang durch denselben Taucher kann zu ernsthaften Verletzungen oder zum Tod führen.**

Nach dem Zugreifen werden eine werkseitig vergebene Codenummer mit den Grafiken CLR und ID nicht blinkend angezeigt (Abb. 45).

### **Verfahren zum Zurücksetzen:**

- S (2 Sek.), jederzeit, um das Verfahren abzubrechen und zum SN-Bildschirm zurückzukehren.
- S (< 2 Sek.), damit die ersten zwei Zeichen (links) zu blinken beginnen.
- A (halten), um mit 8 Schritten pro Sekunde nach oben durch die ersten Zeichen (links) zu blättern.
- A (< 2 Sek.), um schrittweise nach oben durch die einzelnen Zeichen (links) zu blättern.

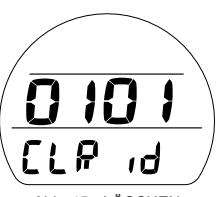

- S (2 Sek.), um die ersten zwei Zeichen (links) zu speichern und auf die zweiten zwei Zeichen (rechts) zuzugreifen (beginnen zu blinken).
- A (halten), sollte mit 8 Schritten pro Sekunde nach oben durch die zweiten Zeichen (rechts) blättern.
- A (< 2 Sek.) sollte schrittweise nach oben durch die einzelnen Zeichen (rechts) blättern.
- S (2 Sek.), um den Zurücksetzungs-Code zu speichern, die Abb. 45 - LÖSCHEN Daten zu löschen und die Einheit auszuschalten.

# **TAUCHMODUS-FUNKTIONEN**

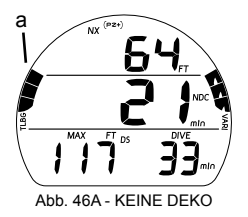

#### **Balkendiagramme**

Der VEO verfügt über zwei besondere Balkendiagramme.

- > Das Diagramm auf der linken Seite stellt die Stickstoffsättigung dar. Es wird TLBG (Gewebesättigungsdiagramm) genannt.
- > Der rechte Balken stellt die Aufstiegsgeschwindigkeit dar. Er wird als VARI (Anzeige der variablen Aufstiegsgeschwindigkeit) bezeichnet.

## **TLBG (nur NORM)**

Das TLBG stellt Ihre relative Nullzeit (Abb. 46a) oder den Deko-Status dar (Abb. 47a). Die unteren 4 Segmente zeigen einen Nullzeitstatus und das fünfte zeigt eine Deko-Bedingung an.

Mit zunehmender Tiefe und verstrichener Tauchzeit leuchten mehr Segmente auf.

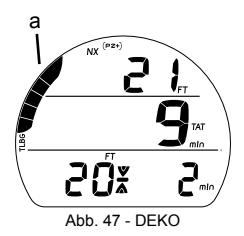

Beim Aufsteigen erlöschen einige Segmente, was anzeigt, dass zusätzliche Nullzeit vorhanden ist.

Der VEO überwacht gleichzeitig 12 unterschiedliche Stickstoffkompartimente und zeigt am TLBG das an, das Ihren Tauchgang im Moment dominiert.

### **VARI (NORM und GAUG)**

Die VARI (Abb. 48a) bietet eine optische Darstellung der Aufstiegsgeschwindigkeit (d. h. ein Aufstiegsgeschwindigkeitsmesser)

Die Segmente stellen zwei Arten von Geschwindigkeiten dar, die auf einer Referenztiefe von 18 m (60 ft) ändern. Siehe entsprechende Liste.

Bei einem zu schnellen Aufstieg werden alle Segmente blinkend dargestellt (Abb. 49), bis der Aufstieg langsamer erfolgt.

**WARNUNG: Auf Tiefen unterhalb von 18 m (60 ft.) darf die Aufstiegsgeschwindigkeit 18 m/ Minute (60 ft./Minute) nicht übersteigen. Auf Tiefen von 18 m (60 ft.) und höher darf die Aufstiegsgeschwindigkeit 9 m/Minute (30 ft./ Minute) nicht übersteigen.** 

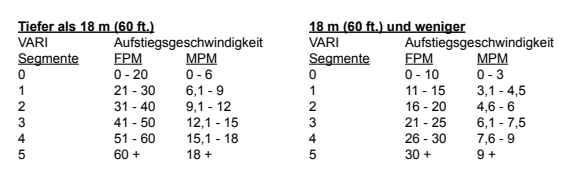

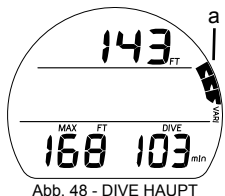

<sup>(</sup>Aufstieg normal)

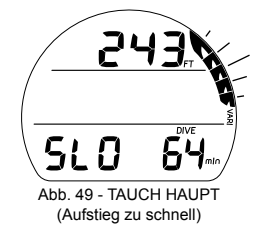

### **ALGORITHMUS**

Der VEO ist mit 2 Algorithmen ausgestattet. Sie können daher auswählen, welche NDL (Nullzeiten) für Stickstoff-/Sauerstoff-Berechnungen und zum Anzeigen der Planwerte und DTR (verbleibende Tauchzeit) angewendet werden.

Sie können zwischen DSAT und PZ+ auswählen. Die Auswahl bleibt während 24 Stunden nach dem letzten Tauchgang gesperrt.

DSAT ist der Algorithmus, den Oceanic bisher standardmäßig in allen ihren Tauchcomputern verwendet hat. Die enthaltenen Nullzeiten basieren auf den Belastungen und Prüfdaten, die auch bei der Validierung der PADI RDP-Tabellen berücksichtigt wurden. Wiederholte Dekompressionstauchgänge, die als riskanter erachtet werden, werden eingeschränkt.

PZ+ (Pelagic Z+) basiert auf Bühlmann ZHL-16c. Seine Nullzeiten sind bedeutend konservativer, insbesondere in geringen Tiefen.

Um bezüglich der Dekompression noch höhere Sicherheitsmargen zu haben, kann für Nullzeittauchgänge ein Konservativfaktor sowie ein Tiefenstopp und ein Sicherheitsstopp einbezogen werden.

### **KONSERVATIVFAKTOR (CF)**

Wenn der CF eingestellt ist, werden die NDLs, die auf dem ausgewählten Algorithmus für die Ni/O2 Berechnungen und Displays von Plan und DTR basieren, auf die Werte reduziert, die auf einer Höhe von 915 Metern (3000 ft.) zulässig wären. Entnehmen Sie die Zeiten aus den Tabellen am Schluss dieses Dokuments.

### **TIEFENSTOPP (DS), nur Nullzeit**

Wenn der DS eingestellt ist, wird er während NORM Nullzeittauchgängen beim Abtauchen auf 24 m (80 ft.) ausgelöst und berechnet dann (laufend) einen tiefen Stopp auf 1/2 der maximalen Tiefe.

Während Sie sich 3 m (10 ft.) unterhalb der berechneten DS befinden, haben Sie Zugriff auf einen DS-Vorschaubildschirm, der die aktuellen DS-Stopptiefen und Zeiten anzeigt.

Nach dem anfänglichen Aufstieg auf weniger als 3 m (10 ft.) unterhalb des berechneten tiefen Stopps erscheint ein DS-Bildschirm, der einen tiefen Stopp auf der Hälfte der maximalen Tiefe mit einem Countdown-Timer anzeigt, der von 2:00 (Min:Sek) bis 0:00 zählt.

- > Wenn Sie während des Countdowns 10 Sekunden auf 3 m (10 ft.) unter oder 3 m (10 ft.) über die berechnete Stopptiefe tauchen, wird der DS-Hauptbildschirm durch den Nullzeit-Hauptbildschirm ersetzt und die DS-Funktion bleibt für diesen Tauchgang deaktiviert. Wird ein DS ignoriert, fällt keine Strafzeit an.
- > Sollten Dekompressionsverpflichtungen eintreten, wie beim Abtauchen auf über 57 m (190 ft.) oder Sie einer höheren O2-Belastung (=> 80 %) ausgesetzt waren, wird die DS-Funktion für diesen Tauchgang deaktiviert.
- > Die DS-Funktion wird bei einem Alarm wegen hohem PO2 deaktiviert (=> Set-Point).

# **SICHERHEITSSTOPP (SS) nur Nullzeit**

### Wenn aktiviert:

Nach einem Nullzeittauchgang, bei dem während mindestens 1 Sekunde tiefer als 9 m (30 ft.) getaucht wurde und einem Aufstieg auf 1,5 m (5 ft.) unterhalb einer eingestellten SS-Tiefe wird ein kurzer Signalton ausgegeben und eine eingestellte Stopptiefe wird am Hauptdisplay zusammen mit einem Sicherheitsstopp-Timer angezeigt, der von der eingestellten Sicherheitsstoppzeit bis 0:00 (Min:Sek.) rückwärts zählt.

- Wenn die SS-Zeit ausgeschaltet oder auf Timer eingestellt war, erscheint dieses Display nicht.
- Wenn Sie während des Countdowns während 10 Sekunden 3 m (10 ft.) unter die Stopptiefe abtauchen oder der Countdown 0:00 erreicht, wird der SS-Hauptbildschirm durch den Nullzeit-Hauptbildschirm ersetzt. Sobald Sie wieder für 1 Sekunde auf einen Bereich von 1,5 m (5 ft.) unterhalb der Sicherheitsstopptiefe auftauchen, wird wieder der Sicherheitsstopp-Hauptbildschirm angezeigt.
- Sollten während des Tauchgangs Dekompressionsverpflichtungen eintreten und Sie nach dem Erfüllen die Dekompressionsstopps erneut unter 9 m (30 ft.) abtauchen, erscheint der SS-Hauptbildschirm, sobald Sie für 1 Sekunde auf den Bereich von 1,5 m (5 ft.) unterhalb der SS-Tiefe aufsteigen.
- Wenn Sie vor Ablauf des Sicherheitsstopps während 10 Sekunden auf bis 0,6 m (2 ft.) über die Sicherheitsstopptiefe auftauchen, wird SS für den Rest des Tauchgangs aufgehoben.
- Beim Auftauchen vor Ablauf der Sicherheitsstoppzeit oder Ignorieren derselben fällt keine Strafzeit an.

#### Bei aktiviertem Timer:

Wenn nach einem Tauchgang, bei dem während 1 Sekunde tiefer als 9 m (30 ft) getaucht wurde, für 1 Sekunde auf 6 m (20 ft.) aufgetaucht wird, ertönt ein Signalton und ein Laufzeit-Timer (sofern aktiviert) wird mit 0:00 (Min:Sek) angezeigt, bis dieser gestartet wird.

- Wenn die SS-Zeit ein- oder ausgeschaltet war, erscheint dieser Timer nicht.
- Wenn Sie für 10 Sekunden tiefer als 9 m (30 ft.) abtauchen, wird der Timer-Bildschirm durch den Nullzeit-Hauptbildschirm ersetzt. Nach dem erneuten Auftauchen für 1 Sekunde auf 6 m (20 ft) wird er wieder angezeigt.
- Wenn Sie für 10 Sekunden über 3 m (10 ft.) auftauchen oder eine Dekompressionsverpflichtung eintritt oder ein Alarm O2 Hoch (100 %) ausgelöst wird, während der Timer aktiv ist, wird der SS-Timer für den Rest dieses Tauchgangs deaktiviert.

### **DTR (Verbleibende Tauchzeit)**

Der VEO überprüft laufen den Nullzeitstatus und die O2- Sättigung. Er wird die jeweils kürzere verfügbare Zeit als DTR auf dem Nullzeit-Hauptbildschirm anzeigen. Die angezeigte Zeit wird mit dem Symbol NDC oder entsprechend O2 identifiziert.

#### **NDC (Nullzeit DTR)**

NDC ist die maximal zulässige Zeit, die Sie auf der aktuellen Tiefe bleiben können, bevor Deko-Verpflichtungen eintreten. Sie wird aufgrund der Stickstoffmenge errechnet, die von hypothetischen Gewebekompartimenten aufgenommen wird.

Die Sättigung und Entsättigung dieser Kompartimente mit Stickstoff wird mathematisch simuliert und mit den maximal zulässigen Stickstoffpegeln verglichen.

Das Kompartiment, das diesen maximalen Pegeln am nächsten kommt, ist das die Tiefe bestimmende (dominierende) Kompartiment. Der resultierende Wert (NDC) wird als DTR angezeigt (Abb. 50a). Zusätzlich wird er grafisch als TLBG dargestellt (Abb. 50b).

Beim Aufsteigen erlöschen einige TLBG-Segmente, da nun langsamere Kompartimente die Kontrolle übernehmen. Dies ist eine Funktion des Dekompressionsmodells, das die Grundlage für das Multilevel-Tauchen bildet - einer der wichtigsten Vorteile der Oceanic Tauchcomputer.

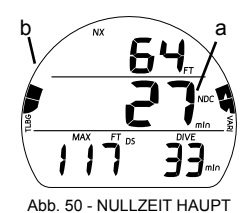

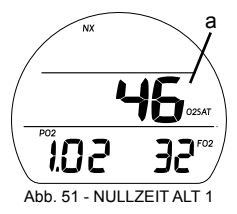

### **OTR (O2 DTR)**

Im Nitrox-Betrieb wird O2 während eines Tauchgangs auf einem ALT-Bildschirm als % der erlaubten Sättigung (Abb. 51a) angezeigt und mit dem Symbol O2SAT gekennzeichnet.

Die Grenze für die O2-Belastung (100 %) ist auf 300 OTU (Sauerstofftoleranz-Einheit) pro Tauchgang oder für eine 24-Stundenperiode eingestellt. So wie die Zeit bis zum Erreichen dieser Grenze kürzer wird, steigt % O2 und die OTR (O2 DTR) sinkt.

Wenn die OTR geringer wird als die NDC, werden die Berechnungen für den Tauchgang von O2 angeführt, und die OTR wird als DTR auf dem Hauptbildschirm (Abb. 52a) angezeigt und mit den Symbolen O2 und min gekennzeichnet.

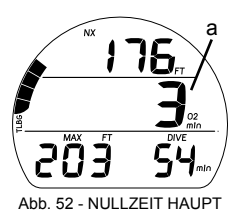

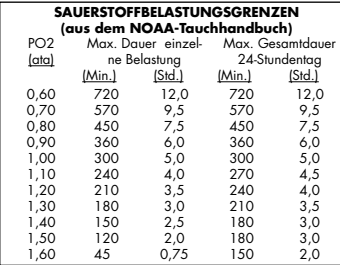

# **NORM TAUCHMODI**

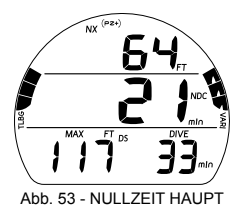

#### **NULLZEIT TAUCH-HAUPTBILDSCHIRM,** weitere angezeigte Daten sind (Abb. 53) -

- > Aktuelle Tiefe mit Symbol M (oder FT)
- > DTR (min) mit NDC (oder O2) und Symbolen min.
- > Maximale Tiefe und Symbole M (oder FT) und MAX
- > EDT (verstrichene Tauchzeit) mit Symbolen DIVE und min
- > TLBG mit Symbol
- > VARI während Aufstieg
- > Symbole NX, (PZ+), CF, DS was zutrifft
- A (< 2 Sek.) für Zugriff auf ALTs
- A (2 Sek.) für Zugriff auf Tiefenstopp-Vorschau, wenn ausgelöst
- S (< 2 Sek.) zum Bestätigen der Alarme und Aktivieren der Displaybeleuchtung

Nach dem Aufsteigen auf 0,6 m (2 ft.) während eines Tauchgangs, wird während der ersten 10 Minuten die Oberflächenintervall-Zeit mit blinkendem SURF-Symbol und der NDC mit zwei Strichen angezeigt (Abb. 54).

- A (< 2 Sek.) für Zugriff auf Dive ALTs
- S (< 2 Sek.) zum Aktivieren der Displaybeleuchtung

Nach 10 Minuten fällt der Betrieb auf den Oberflächenmodus und sämtliche NORM-Oberflächenmenüs sind zugreifbar.

Wenn innerhalb von 5 Sekunden auf 1,5 m (5 ft.) abgetaucht wird, wird der Tauchgang fortgesetzt. Die Oberflächenzeit wird nicht als Tauchzeit angerechnet.

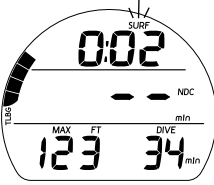

Abb. 54 - NULLZEIT HAUPT (während < 10 Minuten an der Oberfläche)

**Nullzeit Alt 1**, weitere angezeigte Daten sind (Abb. 55) -

- > Tageszeit (Std:Min), mit Grafik AM (oder PM), sofern im 12-Stundenformat eingestellt, kein Symbol im 24-Stundenformat
- > Temperatur mit Gradsymbol und Grafik C (oder F)
- A (< 2 Sek.) für Zugriff auf ALT 2 (bei Nitrox)
- Nach 5 Sek. zurück zum Hauptbildschirm, wenn A nicht gedrückt wird
- S (drücken) aktiviert die Displaybeleuchtung.

#### **Nullzeit Alt 2**, (nur bei Nitrox) weitere angezeigte Daten sind (Abb. 56) -

- > NX-Symbol
- > % O2 mit Symbol O2SAT
- > Aktueller PO2-Wert (ATA) mit Symbol PO2
- > FO2-Set-Point mit Symbol FO2
- Nach 5 Sek. oder durch Drücken von A (< 2 Sek.) zurück zum Hauptbildschirm
- S (drücken) aktiviert die Displaybeleuchtung.

#### **Einstellen des Tiefenstopps (DS),** umfasst folgende Daten (Abb. 57) -

- > gleich wie Hauptbildschirm, außer dass Max. Tiefe und EDT ersetzt werden durch -
- > Stopptiefe mit Symbol m (oder ft.), Symbol DS und Stoppzeit wie 2:00 mit Symbolen min und sec.
- Nach 5 Sek. oder durch Drücken von A (< 2 Sek.) zurück zum Hauptbildschirm
- S (drücken) aktiviert die Displaybeleuchtung.

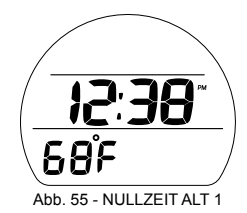

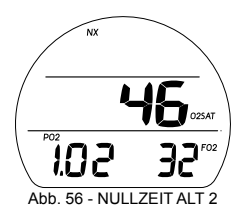

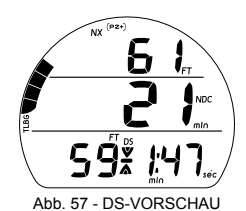

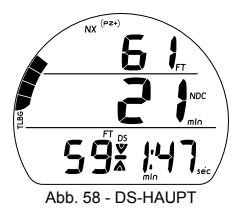

**TIEFENSTOPP-HAUPTBILDSCHIRM**, weitere angezeigte Daten

sind (Abb. 58) -

- > Aktuelle Tiefe mit Symbol M (oder FT)
- > DTR (min) mit NDC (oder O2) und Symbolen min.
- > Stopptiefe mit Symbol M (oder F)
- > Stoppsymbol (Pfeil/Balken) und Symbol DS
- > Stoppzeit mit Symbolen min und sec, Countdown läuft
- > TLBG mit Symbol
- > Symbole NX, (PZ+), CF was zutrifft
- A (< 2 Sek.) für Zugriff auf ALTs\*\*
- S (< 2 Sek.) zum Bestätigen der Alarme und Aktivieren der Displaybeleuchtung
- \*\* DS verfügt über bis zu 3 ALT-Displays, die ähnlich sind, wie die Displays Nullzeit-Hauptbildschirm, ALT1 und ALT2.

## **SICHERHEITSSTOPP-HAUPTBILDSCHIRM (An),** weitere

angezeigte Daten sind (Abb. 59) -

- > Aktuelle Tiefe mit Symbol M (oder FT)
- > DTR (min) mit NDC (oder O2) und Symbolen min.
- > Stopptiefe mit Symbol M (oder F)
- > Stoppsymbol (Pfeil/Balken)
- > Eingestellte Stoppzeit mit Symbolen min und sec, Countdown läuft
- > TLBG mit Symbol
- > Symbole NX, (PZ+), CF was zutrifft
- A (< 2 Sek.) für Zugriff auf ALTs\*\*
- S (< 2 Sek.) zum Bestätigen der Alarme und Aktivieren der Displaybeleuchtung

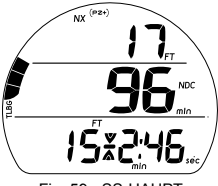

Fig. 59 - SS-HAUPT (An - Einstellung Tiefe/Zeit)

Wenn die SS für den Timer eingestellt ist, wird die Grafik TMR mit der von 0:00 bis 9:59 (Min:Sek) und dann von 10 bis 999 (Min) aufwärts zählenden Laufzeit angezeigt (Abb. 60), anstatt einer eingestellten Stopptiefe/Zeit.

- A (< 2 Sek.) für Zugriff auf Dive ALTs\*\*
- S (< 2 Sek.) zum Bestätigen der Alarme und Aktivieren der Displaybeleuchtung
- S (< 2 Sek.) zum Starten/Stoppen des Timers, blockiert, wenn die Alarme bestätigt/stumm geschaltet wurden.
- S (2 Sek.) bei gestopptem Timer, zum Zurücksetzen auf 0:00, blockiert, wenn die Alarme bestätigt/stumm geschaltet wurden.
- \*\* SS verfügt über bis zu 3 ALT-Displays, die ähnlich sind, wie die Displays Nullzeit-Hauptbildschirm, ALT1 und ALT2.

### **Dekompression**

Der Dekompressions-Modus wird dann aktiviert, wenn theoretisch die Nullzeit und die Tiefenlimiten überschritten worden sind.

Bei Beginn der Deko ertönt ein Signalton und die LED blinkt. Alle TLBG-Segmente und der Pfeil nach oben blinken (Abb. 61), bis der Signalton ausgeschaltet wird.

- S (< 2 Sek.) zum Ausschalten des Signaltons
- > Sobald innerhalb von 3 m (10 ft) unter die erforderliche Stopptiefe (Stoppzone) aufgetaucht wird, wird das volle Stoppsymbol (beide Pfeile mit Stoppbalken) solid angezeigt.

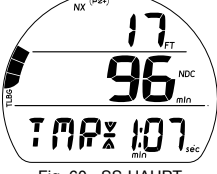

Fig. 60 - SS-HAUPT (für Laufzeit eingest.)

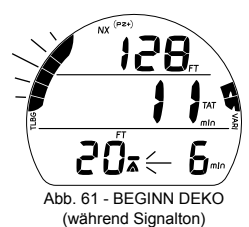

Um Ihre Dekompressionsverpflichtung zu erfüllen, müssen Sie kontrolliert auf eine Tiefe aufsteigen, die etwas tiefer oder genau auf der erforderlichen Stopptiefe liegt und dort während der als Stoppzeit angegebenen Zeit entsättigen.

Die Dauer der für die Dekompression angerechneten Zeitgutschrift, die Sie erhalten, hängt von der Tiefe ab. Je tiefer Sie sich unterhalb der angegebenen Stopptiefe befinden, je weniger Zeitgutschrift erhalten Sie.

Sie können etwas unterhalb der angezeigten erforderlichen Stopptiefe verweilen, bis die nächsthöhere Stopptiefe angezeigt wird. Dann können Sie langsam bis zur nächsten angezeigten Stopptiefe aufsteigen, dürfen diese aber nicht übersteigen.

#### **DEKOSTOPP HAUPTBILDSCHIRM,** weitere angezeigte Daten sind (Abb. 62) -

- > Aktuelle Tiefe mit Symbol M (oder FT)
- > TAT (Gesamte Aufstiegszeit)\* mit Symbolen TAT und min
- > Stopptiefe mit Symbol M (oder F)
- > Stoppsymbol (Pfeil/Balken)
- > Stoppzeit mit Symbol min
- > Gesamte TLBG mit Symbol
- > Symbole NX, (PZ+), CF was zutrifft
- A (< 2 Sek.) für Zugriff auf ALTs
- S (< 2 Sek.) zum Bestätigen der Alarme und Aktivieren der Displaybeleuchtung

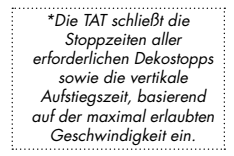

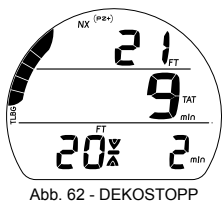

**HAUPT** 

**58**

**Dekostopp Alt 1**, weitere angezeigte Daten sind (Abb. 63) -

- > Aktuelle Tiefe mit Symbol M (oder FT)
- > TAT (min) mit Symbolen TAT und min
- > Maximale Tiefe und Symbole M (oder FT) und MAX
- > EDT (verstrichene Tauchzeit) mit Symbolen DIVE und min
- > Gesamte TLBG mit Symbol
- > Symbole NX, (PZ+), CF was zutrifft
- A (< 2 Sek.) für Zugriff auf ALT 2
- Nach 5 Sek. zurück zum Hauptbildschirm, wenn A nicht gedrückt wird

## **Dekostopp Alt 2**, weitere angezeigte Daten sind (Abb. 64) -

- > Tageszeit (Std:Min)
- > Temperatur mit Gradsymbol und Grafik C (oder F)
- A (< 2 Sek.) für Zugriff auf ALT 2 (bei Nitrox)
- Nach 5 Sek. zurück zum Hauptbildschirm, wenn A nicht gedrückt wird

#### Dekostopp Alt 3, (nur bei Nitrox) weitere angezeigte Daten sind (Abb. 65) -

- > NX-Symbol
- > % O2 mit Symbol O2SAT
- > Aktueller PO2-Wert (ATA) mit Symbol PO2
- > FO2-Set-Point mit Symbol FO2
- Nach 5 Sek. oder durch Drücken von A (< 2 Sek.) zurück zum Hauptbildschirm

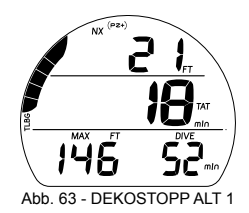

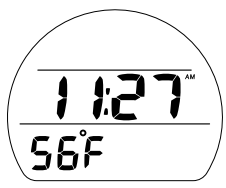

Abb. 64 - DEKOSTOPP ALT 2

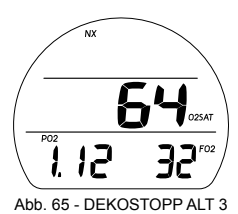

# **CV (BEDINGTER VERSTOSS)**

Nach dem Aufsteigen über die erforderliche Dekostopptiefe wechselt der Betrieb auf CV und es wird während dieser Zeit keine Entsättigungsgutschrift berechnet.

Der Signalton ertönt und die Alarm-LED blinkt. Alle TLBG-Segmente und der Pfeil nach oben blinken (Abb. 66), bis der Signalton ausgeschaltet wird, dann bleibt TLBG solid.

- S (< 2 Sek.) zum Stummschalten des Signaltons und Aktivieren der Displaybeleuchtung
- > Der Pfeil nach unten blinkt weiter, bis unter die erforderliche Stopptiefe (innerhalb der Stoppzone) getaucht wird. Das Stoppsymbol (Stoppbalken mit beiden Pfeilen) wird solid angezeigt.

Wenn Sie tiefer als die erforderlich Dekostopptiefe tauchen, bevor 5 Minuten verstrichen sind, wird für die Dekoberechnung weiterhin kein Entsättigungskredit für die Zeit über dem Stopp angerechnet. Für jede über der Stopptiefe verstrichene Minute werden 1-1/2 Minuten Strafzeit zur erforderlichen Stoppzeit hinzugerechnet.

- > Die zusätzliche Strafzeit (Dekompressionszeit) muss "abgesessen" werden, bevor Sie Entsättigungsguthaben erhalten.
- > Sobald die Strafzeit vorbei ist und die Entsättigungszeit beginnt, sinken die erforderlichen Dekostopptiefen und Zeiten auf Null. Das TLBG fällt zurück in die Nullzeitzone und der Betrieb wechselt auf den Nullzeit-Modus.

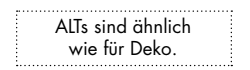

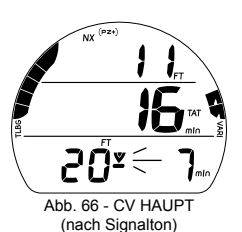

# **DV 1 (VERZÖGERTER VERSTOSS 1)**

Wenn Sie für mehr als 5 Minuten oberhalb einer Dekostopptiefe verweilen, wechselt der Betrieb auf DV1\*, was die Fortsetzung von CV einschließlich der hinzugefügten Zeit bedeutet. Wieder ist ein Signalton zu hören und die gesamte TLBG blinkt (Abb. 67), bis der Alarm stumm geschaltet wird.

\*Der Unterschied ist, dass 5 Minuten nach dem Auftauchen von einem Tauchgang, die Einheit nun in den Verstoß-Gauge-Modus fallen wird.

- S (< 2 Sek.) zum Stummschalten des Signaltons und Aktivieren der Displaybeleuchtung
- > Der Pfeil nach unten beginnt zu blinken, bis unter die erforderliche Stopptiefe getaucht wird. Dann wird das volle Stoppsymbol solid.

# **DV 2 (VERZÖGERTER VERSTOSS 2)**

Wenn die errechnete Dekoverpflichtung eine Stopptiefe zwischen 18 m (60 ft.) und 21 m (70 ft.) verlangt, geht der Betrieb in DV2 über.

Der Signalton ertönt und die Alarm-LED blinkt. Alle TLBG-Segmente blinken (Abb. 68), bis der Signalton ausgeschaltet wird.

- S (< 2 Sek.) zum Stummschalten des Signaltons und Aktivieren der Displaybeleuchtung
- > Der Pfeil nach oben blinkt 3 m (10 ft.) unterhalb der erforderlichen Stopptiefe.
- > Sobald innerhalb von 3 m (10 ft) unter die erforderliche Stopptiefe aufgestiegen wird, wird das Stoppsymbol (beide Pfeile mit Stoppbalken) solid angezeigt.

Abb. 67 - DV1 HAUPT (während Signalton)

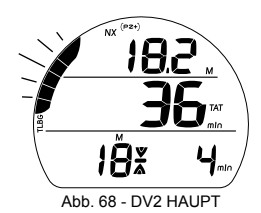

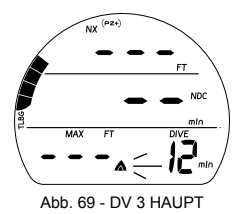

# **DV 3 (VERZÖGERTER VERSTOSS 3)**

Wenn Sie tiefer als die MOD\* tauchen, ertönt der Signalton und die Alarm-LED beginnt zu blinken. Auch der Pfeil nach oben blinkt und die aktuelle Tiefe sowie die maximale Tiefe zeigt nur drei Striche (---), was "Sie sind zu tief" bedeutet.

\*MOD ist die maximale Betriebstiefe, bis zu der der VEO die Berechnungen korrekt durchführen oder präzise Daten anzeigen kann. Sehen Sie hierzu die technischen Daten hinten im Handbuch.

Nach dem Aufsteigen über die MOD, wird die aktuelle Tiefe wieder angezeigt. Die maximale Tiefe wird jedoch für den restlichen Tauchgang als Striche angezeigt. Im Log werden für diesen Tauchgang für die maximale Tiefe ebenfalls Striche angezeigt.

# **VGM (VERSTOSS-GAUGE-MODUS)**

Während NORM-Tauchgängen geht der Betrieb in den VGM über, wenn die Dekoverpflichtung eine Stopptiefe unterhalb von 21 m (70 ft.) erfordert. Er geht auch in den VGM über, wenn die Dekoverpflichtung während eines Tauchgangs im FREE-Modus ausgelöst wird, siehe weiter unten.

Der Betrieb würde für den weiteren Tauchgang im VGM-Modus und während 24 Stunden nach dem Auftauchen fortgesetzt. Im VGM wird der VEO zu einem digitalen Instrument ohne Dekompressions- oder Sauerstoffberechnungen oder Anzeigen.

Bei Beginn des VGM ertönt ein Signalton und die Alarm-LED blinkt. Die Grafik VIO und der Pfeil nach oben blinken.

# **VGM-Tauch-Hauptbildschirm,** weitere angezeigte Daten

sind (Abb. 70) -

- > Aktuelle Tiefe mit Symbol M (oder FT)
- > Grafik VIO (anstatt Max. Tiefe, die jetzt auf Alt 1 angezeigt wird) mit Symbol Pfeil nach oben, bis die Oberfläche erreicht wird.
- > Symbole EDT mit DIVE und min
- > Symbole NX, Gas was zutrifft
- > VARI während Aufstieg
- A (< 2 Sek.) für Zugriff auf ALTs (ähnlich wie für Deko).
- S (< 2 Sek.) zum Bestätigen des Alarms und Aktivieren der Displaybeleuchtung

# **VGM an der Oberfläche**

Nach dem Auftauchen bleibt der VGM Tauch-Hauptbildschirm während 10 Minuten mit angezeigter Oberflächenintervall-Zeit anstatt der aktuellen Tiefe und mit blinkendem SURF-Symbol angezeigt. Die Grafik VIO wird weiterhin blinkend dargestellt.

Der Betrieb fällt auch 5 Minuten nach dem Auftauchen von einem Tauchgang mit verzögertem Verstoß in den VGM.

Nach 10 Minuten wechselt VIO mit NOR ab (Abb. 71), bis die Einheit nach 24 Stunden ohne Tauchgänge ausgeschaltet wird.

> Die gesamten Funktionen werden erst nach einem kontinuierlichen Oberflächenintervall von 24 Stunden wieder vollständig zurückgesetzt.

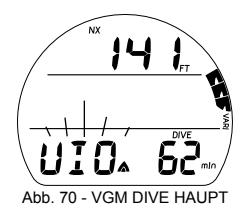

abw. mit/NOR DIVE Abb. 71 - VGM SURF HAUPT

- > Während 24 Stunden kann im VGM nicht auf die Funktionen/Bildschirme Set F, Plan, Dsat und den FREE-Modus zugegriffen werden.
- > Der Flugverbots-Countdown zeigt die verbleibende Zeit, bis der normale Betrieb mit allen Funktionen wieder aufgenommen werden kann.

# **PO2 HOCH (nur NORM)**

Warnung >> bei Alarm Set-Point-Wert von minus 0,20 (1,00 bis 1,40) Alarm >> beim Set-Point-Wert, in Deko jedoch nur bei 1,60.

Wenn der PO2 (Sauerstoff-Partialdruck) auf das Warnniveau steigt, ertönt der akustische Alarm. Der Pfeil nach oben und der PO2-Wert beginnen zu blinken (anstelle der max. Tiefe), bis der Signalton stumm geschaltet wird (Abb. 72).

- S (< 2 Sek.) zum Bestätigen des Alarms.
- > Nach dem Ausschalten des Signaltons wird wieder die max. Tiefe angezeigt.

Der Pfeil nach oben bleibt solid auf der Anzeige, bis der PO2 unter das Warnniveau fällt.

Wenn der PO2 weiter ansteigt und den PO2 Alarm Set-Point erreicht, ertönt der Signalton erneut.

- S (< 2 Sek.) zum Bestätigen der Alarme
- > Der PO2-Wert mit der Pfeil nach oben blinken, bis der PO2 unter den Wert des Alarm Set-Points sinkt.

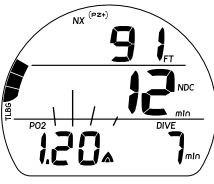

Abb. 72 - PO2 WARNUNG (während Signalton)

# **PO2 Alarm Hauptbildschirm**, weitere angezeigte Daten

sind (Abb. 73) -

- > NX-Symbol
- > Aktuelle Tiefe mit Symbol M (oder FT)
- > DTR mit NDC (oder O2) und Symbolen min.
- > PO2-Wert (ATA) mit Grafik PO2 blinken bis < Set-Point, dann solid
- > Pfeil nach oben blinkt, bis < Set-Point, dann solid
- > TLBG mit Symbol
- > VARI während Aufstieg
- > Symbole (PZ+), CF was zutrifft
- A (< 2 Sek.) für Zugriff auf ALTs (ähnlich wie für Nullzeit).
- S (< 2 Sek.) zum Aktivieren der Displaybeleuchtung

# **PO2 Hoch während Deko** (Abb. 74)

Die PO2 Alarmeinstellung wird in Deko übersteuert.

> Wenn der PO2 während eines Dekostopps 1,60 erreicht, werden abwechslungsweise während je einer Minute der PO2-Wert (1,60) und die Dekostopptiefe/-Zeit angezeigt.\*

\*PO2 an für 10 Sekunden, Dekostopptiefe/-Zeit an für 50 Sekunden bis PO2 unter 1.60 fällt. Dann wird PO2 nicht mehr angezeigt.

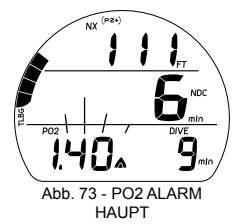

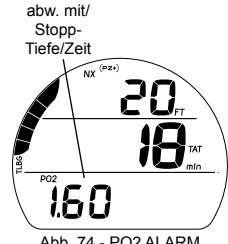

Abb. 74 - PO2 ALARM (während Deko)

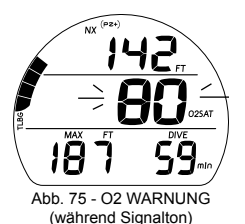

# **O2 HOCH (nur NORM)**

Warnung >> bei 80 bis 99 % (240 OTU). Alarm >> bei 100 % (300 OTU).

Wenn O2 das Warnniveau erreicht, ertönt der Signalton und der O2-Wert wird blinken (anstelle der DTR), Abb. 75, bis der Signalton ausgeschaltet wird. Dann wird wieder die DTR angezeigt.

• S (< 2 Sek.) zum Bestätigen des Alarms.

Wenn O2 das Alarmniveau erreicht, ertönt der Signalton und das Symbol Pfeil nach oben und der O2-Wert beginnen zu blinken (anstelle der DTR), bis die Oberfläche erreicht wird (Abb. 76).

- S (< 2 Sek.) zum Bestätigen des Alarms und Aktivieren der Displaybeleuchtung
- A (< 2 Sek.) für Zugriff auf ALTs (ähnlich wie für Nullzeit).

# **O2 hoch während Deko**

Wenn O2 das Warnniveau erreicht, ertönt der Signalton und der O2-Wert wird blinken (anstelle der TAT), bis der Signalton ausgeschaltet wird. Dann wird wieder die TAT angezeigt.

• S (< 2 Sek.) zum Bestätigen des Alarms.

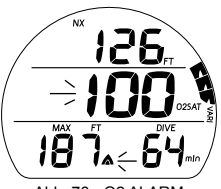

Abb. 76 - O2 ALARM

Wenn O2 das Alarmniveau erreicht, ertönt der Signalton und das Symbol Pfeil nach oben und der O2-Wert beginnen zu blinken (anstelle der TAT), bis die Oberfläche erreicht wird. Die max. Tiefe und EDT werden anstelle der Dekostopptiefe/-Zeit angezeigt (Abb. 77).

- S (< 2 Sek.) zum Bestätigen des Alarms und Aktivieren der Displaybeleuchtung
- A (< 2 Sek.) für Zugriff auf ALTs

## **O2 Hoch an der Oberfläche**

Nach dem Aufsteigen auf 0,6 m (2 ft.) für 1 Sekunde (Auftauchen) wird während 10 Minuten der Tauch-Hauptbildschirm angezeigt und es kann auf die Displays Tauch-ALT zugegriffen werden.

- Wenn O2 100 % ist, blinkt der Wert auf dem Hauptbildschirm, bis er unter 100 % fällt. Dann wird er durch Strich ersetzt (bei Verstoß), oder es erscheint die Tageszeit.
- Wenn Sie aufgrund von 100 % O2 aufgetaucht sind, ohne die Dekoverpflichtung zu erfüllen, werden das gesamte TLBG und der O2-Wert (100) zusammen mit den Symbolen O2SAT während der ersten 10 Minuten blinken. Dann fällt der Betrieb in den VGM.
- Zugreifen auf die Tauch-ALT-Displays ist während der ersten 10 Minuten möglich. Danach kann auf das NORM-Oberflächenhauptmenü zugegriffen werden.

Abb. 77 - O2 ALARM (während Deko)

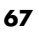

# **DIGITALER TIEFENMESSER-MODUS**

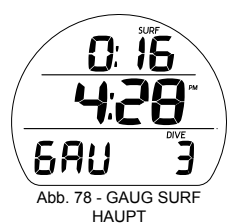

**GAUG SURF HAUPT**, weitere angezeigte Daten sind (Abb. 78):

- > OI (Std:Min) mit Symbol SURF; wenn noch nicht getaucht wurde, wird die Zeit seit der Aktivierung gezeigt
- > Tageszeit (Std:Min), mit Grafik AM (oder PM), sofern im 12-Stundenformat eingestellt, kein Symbol im 24-Stundenformat
- > Grafik GAU
- > Tauchgangnummer mit Symbol DIVE, bis zu 24 für diese Betriebsperiode (0, wenn noch kein Tauchgang durchgeführt wurde)
- > Batteriesymbol bei schwacher Spannung
- A (< 2 Sek.) für Zugriff auf ALT 1
- A (halten) vorwärtsblättern durch die Menüpunkte.
- S (drücken) aktiviert die SmartGlo Displaybeleuchtung.

Nach dem Auftauchen von einem Tauchgang, bleibt während der ersten 10 Minuten der Tauch-Hauptbildschirm (mit OI statt der Tiefenanzeige) angezeigt. Nachher aktiviert sich der Oberflächenhauptbildschirm.

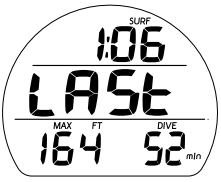

Abb. 79 - GAUG SURF ALT 1 (Datum letzter Tauchgang) **GAUG SURF ALT 1**, weitere angezeigte Daten sind (Abb. 79):

- > SI (Std:Min) mit Symbol SURF, vor letztem Tauchgang
- > Grafik LAST, zeigt an, dass die Daten vom letzten durchgeführten Tauchgang sind, solange man im GAUG-Modus ist.
- > Max Tiefe\* des vorherigen Tauchgangs, solange man im GAUG-Modus ist, mit MAX und M (oder FT.) -Symbolen.
- > EDT (bis zu 999 Min.) mit Symbolen DIVE und min
- A (< 2 Sek.) für Zugriff auf ALT 2
- S (drücken) aktiviert die SmartGlo Displaybeleuchtung

**GAUG SURF ALT 2**, weitere angezeigte Daten sind (Abb. 80):

- > Temperatur mit Symbol SDgr und Grafik F (oder C)
- > Grafik Höhe bei EL2 (bis EL 7), leer auf Meereshöhe
- A (< 2 Sek.) für Zugriff auf Fly.
- S (drücken) aktiviert die SmartGlo Displaybeleuchtung

# **GAUG SURF MENÜ**

Zusätzlich zu den Haupt- und ALT-Bildschirmen bietet das Gauge-Oberflächenmenü Zugriff auf die meisten anderen Auswahlmenüs, die ähnlich sind, wie die vorher für den NORM-Modus\* beschriebenen Punkte.

\*Siehe Beschreibungen dieser Menüpunkte auf den Seiten 23 bis 47.

Auch die Knopfbedienung ist ähnlich wie in NORM.

- A (< 2 Sek.) >> schrittweise vorwärts durch die Menüpunkte.
- A (halten) >> vorwärtsblättern durch die Menüpunkte.
- S (drücken) >> aktiviert die SmartGlo Displaybeleuchtung.
- 2 Min. (keine Knopfbetätigung) >> zurück zum Hauptbildschirm.

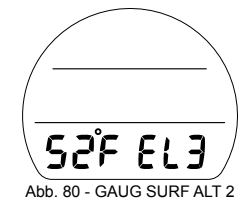

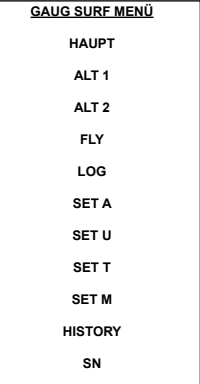

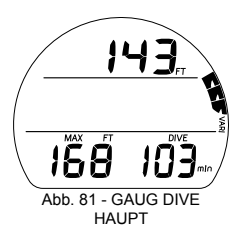

**Nach dem Abtauchen auf 1,5 m (5 ft) für 5 Sek., wird der Gauge-Tauchmodus aktiviert.**

**GAUG TAUCH HAUPT, weitere angezeigte Daten sind** (Abb. 81) -

- > Aktuelle Tiefe mit Symbol M (oder FT)
- > Maximale Tiefe und Symbole M (oder FT) und MAX
- > EDT (verstrichene Tauchzeit) mit Symbolen DIVE und min
- > VARI während Aufstieg
- A (< 2 Sek.) für Zugriff auf ALTs
- S (< 2 Sek.) zum Bestätigen der Alarme und Aktivieren der Displaybeleuchtung

Nach dem Aufsteigen auf 0,6 m (2 ft.) während eines Tauchgangs, wird während der ersten 10 Minuten die Oberflächenintervall-Zeit mit blinkendem SURF-Symbol angezeigt (Abb. 82).

Nach 10 Minuten fällt der Betrieb auf den Oberflächenmodus und sämtliche GAUG-Oberflächenmenüs sind zugreifbar.

Wenn innerhalb von 5 Sekunden auf 1,5 m (5 ft.) abgetaucht wird, wird der Tauchgang fortgesetzt. Die Oberflächenzeit wird nicht als Tauchzeit angerechnet.

#### **Nachdem ein Tauchgang im Gauge-Modus beendet worden ist, bleibt der Betrieb während 24 Stunden im Gauge-Modus.**

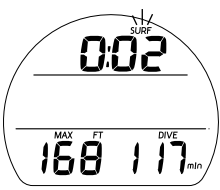

Abb. 82 - GAUG DIVE HAUPT (während < 10 Minuten an der Oberfläche)
**GAUG TAUCH ALT,** weitere angezeigte Daten sind (Abb. 83) -

- > Tageszeit (Std:Min), mit Grafik AM (oder PM), sofern im 12-Stundenformat eingestellt
- > Temperatur mit Gradsymbol und Grafik C (oder F)
- Nach 5 Sek. oder durch Drücken von A (< 2 Sek.) zurück zum Hauptbildschirm

## **DV 3 (VERZÖGERTER VERSTOSS 3)**

Wenn Sie tiefer als die MOD\* tauchen, ertönt der Signalton und die Alarm-LED beginnt zu blinken. Auch der Pfeil nach oben blinkt und die aktuelle Tiefe sowie die maximale Tiefe zeigt nur drei Striche (---), was "Sie sind zu tief" bedeutet (Abb. 84).

\*\*MOD ist die maximale Betriebstiefe. Sehen Sie hierzu die technischen Daten hinten im Handbuch.

Nach dem Auftauchen über die MOD, wird die aktuelle Tiefe wiederhergestellt. Die max. Tiefe wird jedoch für den restlichen Tauchgang mit drei Strichen dargestellt und auch so im Log aufgezeichnet.

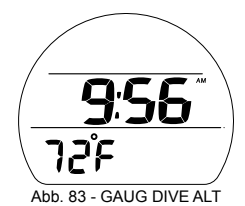

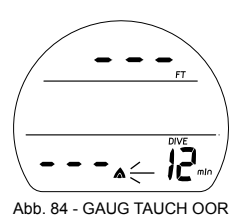

### **INFORMATIONEN IM FREITAUCHMODUS**

- Obwohl im Freitauchmodus keine Atemgeräte verwendet werden, ist die Gewebesättigung mit Stickstoff dennoch ein zu berücksichtigender Faktor. Die Stickstoffsättigung wird aufgrund eines festen FO2-Werts bei Luft errechnet.
- Da ein Benutzer die Möglichkeit hat, innerhalb von 24 Stunden zwischen Gerätetauchen und Freitauchen abzuwechseln, werden die Stickstoffberechnungen und die angezeigten verbleibenden Nullzeiten (NDC-Zeit) von einem zum anderen Betriebsmodus übertragen. Dadurch hat der Benutzer stets seinen Stickstoffsättigungs- und Entsättigungsstatus unter Kontrolle.
- Die im VEO angewendeten mathematischen Modelle basieren auf Tabellen für Nullzeit-, Multilevel-, Dekompressions- und Wiederholungstauchgänge.
- Diese Algorithmen berücksichtigen jedoch die physiologischen Einwirkungen des hohen Drucks, dem sich insbesondere Wettkampf-Freitaucher aussetzen, nicht.

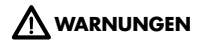

- **• Vergewissern Sie sich, welchen Betriebsmodus (NORM GAUG oder FREE Sie ausgewählt haben, bevor Sie einen Tauchgang beginnen.**
- **• Die Durchführung eines Freitauchgangs innerhalb von 24 Stunden nach der Durchführung eines Gerätetauchgangs, kombiniert mit den Auswirkungen von mehreren schnellen Aufstiegen beim Freitauchen, erhöhen die Risiken der Dekompressionskrankheit. Solche Aktivitäten können zu einem schnelleren Eintreten der Dekompression führen und damit zu ernsthaften Verletzungen oder zum Tod.**
- **• Die Kombination von Wettkampf-Freitauch-Aktivitäten mit mehrfachen Aufund Abstiegen sowie Gerätetauchen innerhalb der gleichen 24 Stunden wird nicht empfohlen. Derzeit stehen noch keine Daten für solche Aktivitäten zur Verfügung.**
- **• Es wird dringend empfohlen, dass jeder, der Freitauchgänge in Form von Wettkämpfen praktizieren will, vorher entsprechende Schulungen und Trainings bei einem anerkannten Freitauchlehrer belegt. Es ist zwingend, dass die physiologischen Auswirkungen verstanden werden und der Taucher körperlich vorbereitet ist.**

# **FREE-TAUCHMODUS**

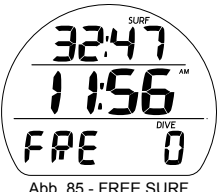

HAUPT

Vor Tauchgang OI Min:Sek)

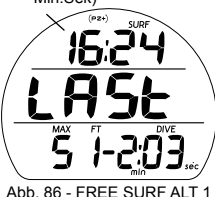

(Daten letzter Tauchgang)

**FREE-HAUPTBILDSCHIRM**, weitere angezeigte Daten sind (Abb. 85):

- > Oberflächenintervallzeit (Min:Sek bis 59:59, dann Std:Min) mit Symbol SURF; wenn noch nicht getaucht wurde, wird die Zeit seit der Aktivierung gezeigt
- > Tageszeit (Std:Min)
- > Grafik FRE
- > Tauchgangnummer mit Symbol DIVE, bis zu 99 für diese Betriebsperiode (0, wenn noch kein Tauchgang durchgeführt wurde)
- > Symbole (PZ+), CF was ausgewählt
- > TLBG mit Symbol, sofern nach einem NORM oder FREE Tauchgang vorhanden
- > Batteriesymbol bei schwacher Spannung
- A (< 2 Sek.) für Zugriff auf ALT 1
- A (halten) vorwärtsblättern durch die Menüpunkte.
- S (drücken) aktiviert die SmartGlo Displaybeleuchtung.

Wenn während eines Tauchgangs aufgetaucht wird, bleibt während der ersten Minute der Tauch-Hauptbildschirm (mit OI statt der Tiefenanzeige) angezeigt. Nachher aktiviert sich der Oberflächenhauptbildschirm.

**FREE SURF ALT 1**, weitere angezeigte Daten sind (Abb. 86):

- > OI (Min:Sek oder Std:Min) mit Symbol SURF, vor letztem Tauchgang
- > Grafik LAST, zeigt an, dass die Daten vom letzten durchgeführten Tauchgang sind, solange man im FREE-Modus ist.
- > Max Tiefe\* des vorherigen Tauchgangs, solange man im FREE-Modus ist, mit MAX und M (oder FT.) -Symbolen.
- > EDT (Min:Sek oder Std:Min) mit Symbolen DIVE und min/sec
- A (< 2 Sek.) für Zugriff auf ALT 2
- S (drücken) aktiviert die SmartGlo Displaybeleuchtung

**FREE SURF ALT 2, weitere angezeigte Daten sind (Abb. 87):** 

- > Temperatur mit Symbol SDgr und Grafik F (oder C)
- > Grafik Höhe bei EL2 (bis EL 7), leer auf Meereshöhe
- A (< 2 Sek.) für Zugriff auf CDT Einleitung.
- S (drücken) aktiviert die SmartGlo Displaybeleuchtung.

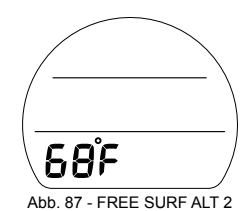

## **Free SURF MENÜ**

Bedienung der Knöpfe -

- A (< 2 Sek.) >> schrittweise vorwärts durch die Menüpunkte.
- A (halten) >> vorwärtsblättern durch die Menüpunkte.
- S (drücken) >> aktiviert die SmartGlo Displaybeleuchtung.

## **CDT (Countdown-Timer)**

An der Oberfläche kann der CDT eingestellt, gestartet und gestoppt werden. Nachdem er eingestellt und gestartet wurde, läuft er nach dem Beginn eines Tauchgangs im Hintergrund weiter und kann auf einem ALT-Display aufgerufen werden.

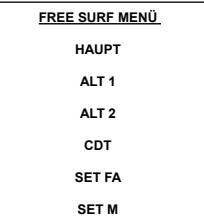

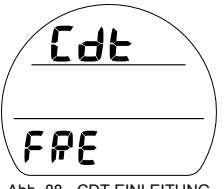

Abb. 88 - CDT-EINLEITUNG

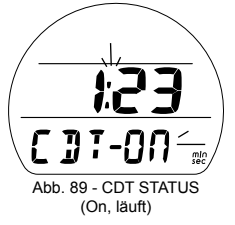

**CDT-Einleitung,** weitere angezeigte Daten sind (Abb. 88): > Grafiken Cdt und FRE

- A (< 2 Sek.) vorwärts zu Set FA Einleitung.
- S (< 2 Sek.) für Zugriff auf CDT-Status.

**CDT Status,** weitere angezeigte Daten sind (Abb. 89):

- > Countdown-Zeit (Min:Sek) verbleibende oder eingestellte/ startbereite, 0:00 wenn abgelaufen
- > Grafik CDT mit OFF (oder ON) blinkend
- A (< 2 Sek.) schrittweise vorwärts durch OFF, ON, SEt (Abb. 90).
- S (< 2 Sek.) zum Speichern der Einstellung.
- >> Wenn On (an) gespeichert wird und eine CDT eingestellt ist, startet der Countdown und der Betrieb geht zurück auf die Einleitung.
- >> Wenn Off (aus) gespeichert wird, stoppt der Timer mit dem Countdown und der Betrieb geht zurück auf die Einleitung. >> Wenn Einstellung gespeichert, die eingestellte CDT.
- S (2 Sek.) zurück zum Bildschirm CDT-Einleitung

Der Countdown-Timer läuft an der Oberfläche und auf Tauchgängen im Hintergrund, bis er 0:00 erreicht, dann wird er ausgeschaltet.

Sobald eine Countdown-Zeit 0:00 erreicht, ertönt ein akustischer Signalton. Währenddessen blinken die Grafiken CDT und 0:00 auf dem Oberflächen- oder Tauch-Hauptbildschirm, bis der Signalton ausgeschaltet wird.

**CDT einstellen,** weitere angezeigte Daten sind (Abb. 91):

- > Grafiken SEt und CDT
- > CDT (Std:Min) mit blinkenden Minutenziffern
- > Symbole min und sec
- A (gedrückt halten), um durch die Minuten-Set-Points von 0: bis 12: in 8 Schritten zu 1 Minute pro Sekunde zu blättern: bis 59: in Schritten von 1: (Min).
- A (< 2 Sek.), um in einzelnen Schritten nach oben durch die Set-Points zu blättern.
- S (< 2 Sek.), um den Minuten Set-Point zu speichern. Die Sekundenziffern blinken nun.
- A (gedrückt halten), um durch die Sekunden Set-Points von :00 bis :59 in 8 Schritten zu :01 (Sek.) pro Sekunde zu blättern
- A (< 2 Sek.), um in einzelnen Schritten nach oben durch die Set-Points zu blättern.
- S (< 2 Sek.), um den CDT Set-Point zu speichern und zum CDT Statusbildschirm mit blinkendem OFF zurückzukehren.

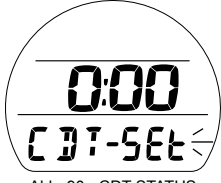

Abb. 90 - CDT STATUS (auf Set zugreifen)

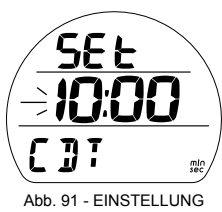

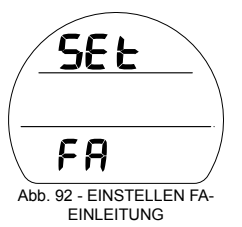

## **FA (FREE ALARME) MENÜ EINSTELLEN**

Sequenz >> Lead-in >> EDT >> DA1 >> DA2 >> DA3

Die Set-Points bleiben, bis sie geändert werden.

**Set FA-Einleitung,** weitere angezeigte Daten sind (Abb. 92): > Grafiken SEt und FA

- A (< 2 Sek.) vorwärts zu Set M Einleitung.
- S (< 2 Sek) für Zugriff auf Einstellungen des EDT-Alarms.

## **EDT ALARM**

Ab Werk ist der Wert auf 30 Sekunden eingestellt. Der EDT-Alarm (verstrichene Tauchzeit) ertönt im FREE-Tauchmodus unter Wasser alle 30 Sekunden.

## **Einstellen des EDT-Alarms,** umfasst folgende Daten

(Abb. 93):

- > Grafiken SEt und EDT -
- > Grafik OFF (oder ON) blinkend
- A (< 2 Sek.) zum Ein-/Ausschalten OFF/ON.
- S (< 2 Sek) zum Speichern der Einstellung und für Zugriff auf Set DA1.
- S (2 Sek.) zurück zu Set FA-Einleitung.

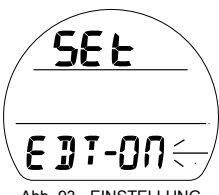

Abb. 93 - FINSTELLUNG EDT-ALARM

## **DA (TIEFENALARME)**

Es stehen 3 Freitauchtiefen-Alarme (DA) zur Verfügung, die auf zunehmend tiefere Tiefen eingestellt werden können\*.

\* Die DA2-Einstellung muss tiefer sein, als DA1 und DA3 muss tiefer sein als DA2.

**Set DA 1 Alarm,** weitere angezeigte Daten sind (Abb. 94A, B):

- > Grafiken SEt und dA1
- > Grafik OFF oder Tiefenwert mit Grafiken MAX und M (FT), blinkend
- A (gedrückt halten) um in 8 Schritten zu je 1 m (10 ft) von OFF über 10 bis 100 m (30 bis 330 ft) nach oben durch die Set-Points zu blättern.
- A (< 2 Sek.), um in einzelnen Schritten nach oben durch die Set-Points zu blättern.
- S (< 2 Sek.) zum Speichern der Einstellung.
	- > Wenn OFF (aus) gespeichert wird, fällt der Betrieb zurück in die Set FA-Einleitung.
	- > Wenn ein Tiefenwert gespeichert wird, erscheint Set DA 2.
- S (2 Sek) zurück zu Einstellungen der EDT-Alarme.

Set DA 2 und DA 3 sind ähnlich. Die Tiefenwerte beginnen jedoch 1 Schritt höher als die vorher eingestellte Auswahl. Wenn DA 1 für 100 ft. eingestellt wird, beginnen die DA 2-Einstellungen bei 110 ft.

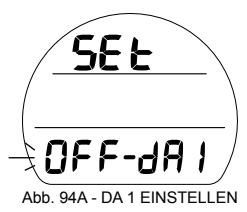

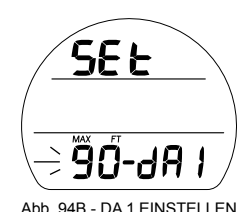

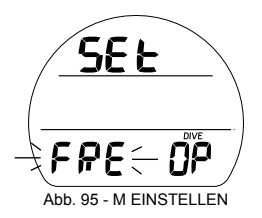

## **M (TAUCHMODUS) EINSTELLEN**

Einstellung M (Abb. 95) ist ähnlich, wie oben für NORM beschrieben wurde. Siehe Seite 43.

## **Gemeinsame Einstellungen**

Um Elemente zu ändern, die der FREE-Modus mit dem NORM-Modus teilt, rufen Sie das NORM-Menü auf, dann Set U, dann -

- > Wasseraktivierung
- > Einheiten
- > Algorithmus
- > Konservativfaktor
- > Dauer Displaybeleuchtung

## **Nach dem Abtauchen auf 1,5 m (5 ft) für 5 Sek., wird der Free-Tauchmodus aktiviert.**

**TAUCH-HAUPTBILDSCHIRM**, weitere angezeigte Daten sind (Abb. 96):

- > Aktuelle Tiefe mit Symbol M (oder FT)
- > DTR (min) mit Symbolen NDC und min.
- > Temperatur mit Gradsymbol und Grafik C (oder F)
- > EDT (Min:Sek) mit Symbolen DIVE und min/sec
- > TLBG mit Symbol
- > Symbole (PZ+), CF was zutrifft
- A (< 2 Sek.) für Zugriff auf ALTs
- S (drücken) aktiviert die Displaybeleuchtung.

Nach dem Aufsteigen auf 0,6 m (2 ft.) während eines Tauchgangs, wird während der ersten Minute die Oberflächenintervall-Zeit mit blinkendem SURF-Symbol und der NDC mit zwei Strichen angezeigt (Abb. 97).

- A (< 2 Sek.) für Zugriff auf Dive ALTs
- S (drücken) aktiviert die Displaybeleuchtung.

Nach 1 Minute fällt der Betrieb auf den Oberflächenmodus und sämtliche FREE-Oberflächenmenüs sind zugreifbar.

Wenn innerhalb von 5 Sekunden auf 1,5 m (5 ft.) abgetaucht wird, wird der Tauchgang fortgesetzt. Die Oberflächenzeit wird nicht als Tauchzeit angerechnet.

Abb. 96 - FREE DIVE HAUPT

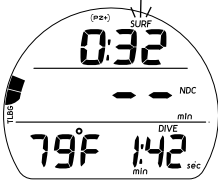

Abb. 97 - FREE DIVE HAUPT (während < 1 Minute an der Oberfläche)

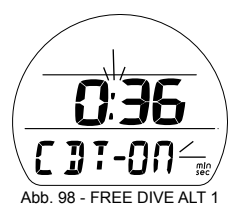

**FREE DIVE ALT 1, weitere angezeigte Daten sind (Abb. 98) -**

- > Verbleibende Countdown-Zeit (Min:Sek), wenn On und eine Countdown läuft oder 0:00, wenn On und der Countdown abgelaufen ist, mit blinkendem Doppelpunkt. Wenn Off (aus) wird die vorher eingestellte CD-Zeit mit solidem Doppelpunkt angezeigt und ist startbereit.
- > Grafiken CDT mit OFF (oder ON) blinkend
- S (< 2 Sek.) zum Wechseln zwischen ON und OFF\* und Aktivieren der Displaybeleuchtung.

\*Starten oder Stoppen des Countdowns und zurück zum Hauptbildschirm.

- A (< 2 Sek.) für Zugriff auf ALT 2
- Nach 10 Sek. zurück zum Hauptbildschirm, wenn A oder S nicht gedrückt wird

Wenn On, (an), läuft CDT im Hintergrund bis 0:00 weiter oder wird ausgeschaltet.

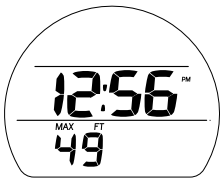

Abb. 99 - FREE DIVE ALT 2

**FREE DIVE ALT 2, weitere angezeigte Daten sind (Abb. 99) -**

- > Tageszeit (Std:Min), mit Grafik AM (oder PM), sofern im 12-Stundenformat eingestellt
- > Maximale Tiefe und Symbole M (oder FT) und MAX
- Nach 5 Sek. oder durch Drücken von A (< 2 Sek.) zurück zum Hauptbildschirm
- S (drücken) aktiviert die Displaybeleuchtung.

## **FREE-TAUCHALARME**

FREE-Modus Alarme, die sich von NORM (oder GAUG) Alarmen unterscheiden, ertönen 1 oder 3 Mal als 3 Signaltöne und verstummen.

Sie können weder bestätigt noch stumm geschaltet werden.

## **FREE CDT Alarm**

Wenn eine Countdown-Zeit 0:00 erreicht, ertönt ein akustischer Signalton. Gleichzeitig blinkt die Grafik CDT auf dem Hauptbildschirm, anstelle der Temperatur (Abb. 100).

### **FREE EDT Alarm**

Wenn eingeschaltet, wird der EDT-Alarm während eines Tauchgangs alle 30 Sekunden ertönen. Der Signalton ertönt. Gleichzeitig blinken die Grafik EDT und die Zeit-Zeichen auf dem Hauptbildschirm anstelle der Temperatur (Abb. 101).

### **FREE-Tiefenalarme**

Wenn eingeschaltet, werden die Tiefenalarme (1, 2, 3) in den jeweils eingestellten Tiefen ausgelöst. Der Signalton ertönt. Gleichzeitig blinken die Tiefenzeichen und die Grafik DA1 (2, 3) anstelle der Temperatur auf dem Hauptbildschirm (Abb. 102).

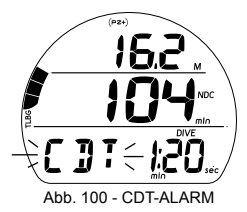

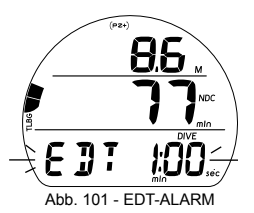

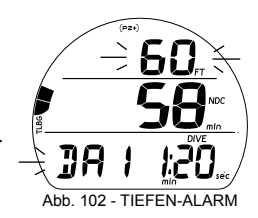

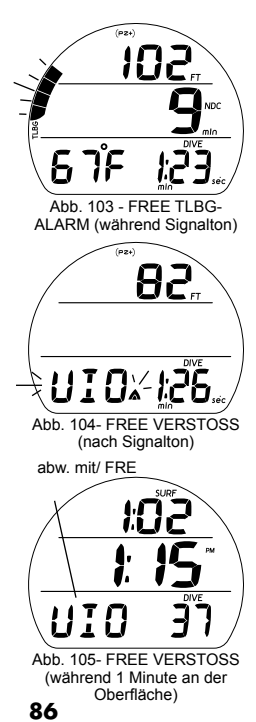

## **Alarm Stickstoff hoch**

Wenn die Stickstoffsättigung auf die Vorsichtsstufe ansteigt (4 TLBG-Segmente), ertönt der Signalton und das TLBG-Segment beginnt auf dem Hauptbildschirm zu blinken (Abb. 103).

Sollte die Stickstoffsättigung weiter ansteigen und eine Dekoverpflichtung eintreten, ertönt der akustische Signalton und alle 5 TLBG-Segmente, das Pfeil-nach-oben Symbol und die Grafik VIO (anstelle der Temperatur) blinken und NDC zeigt 0 an.

Wenn der Signalton ausgeschaltet wird, werden TLBG und die NDC-Zeichen ausgeblendet. Die Grafik VIO und das Pfeil-nachoben Symbol blinken (Abb. 104), bis die Oberfläche erreicht wird. Dann wird der Pfeil nach oben ausgeblendet.

Die Grafik VIO blinkt an der Oberfläche noch während 1 Minute (Abb. 105). Dann wechselt es mit FRE ab und der Betrieb geht während 24 Stunden in den Verstoß-Gauge-Modus.

# **REFERENZ**

## **PC-SCHNITTSTELLE**

Der VEO verfügt seitlich am Modul über einem Datenanschluss (Abb. 106a), über den er mit dem optionalen speziellen Schnittstellenkabel an einen USB-Anschluss eines PCs angeschlossen werden kann.

Der für das Schnittstellensystem erforderlich USB-Driver kann von der Website von Oceanic Worldwide heruntergeladen werden.

Mit der Funktion Settings Upload (Einstellungen hochladen) der Software können über dieselbe Schnittstelle Einstellungen der Gruppe A (Alarme) und der Gruppe U (Dienstprogramme), der Gruppe T (Zeit/Datum) vorgenommen werden. FO2 und die Modus-Einstellungen müssen über die Knopfsteuerung eingegeben werden.

Vom VEO mit der Software auf den PC herunterladbare (Download) Daten sind z. B. Tauchgangnummer, Oberflächenintervallzeit, Tiefe, Tauchzeit, Startdatum und Zeit, tiefste Temperatur, Aufzeichnungsintervall, Set-Points, TLBG und VARI.

\*Informationen zu FREE-Tauchgängen sind nur über die PC-Schnittstelle verfügbar.

Der VEO prüft im Oberflächenmodus einmal pro Sekunde\*, ob eine Schnittstellenverbindung mit dem Datenport vorhanden ist.

\*Wenn die Wasserkontakte noch nass sind, wird diese Überprüfung nicht durchgeführt.

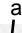

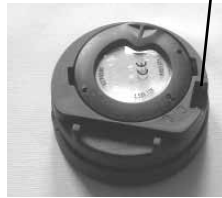

Abb... 106 - DATENPORT

Nachdem die Schnittstellenverbindung erkannt wurde, verbindet sich das anfordernde Gerät (PC) mit dem VEO und ist zum Hochladen der Einstellungen oder Herunterladen der Daten bereit. Mit dem PC-Programm werden diese Vorgänge gestartet. Während des Prozesses wird auf dem VEO während 2 Minuten ein PC-Countdown-Bildschirm angezeigt (Abb. 107).

Bevor Sie versuchen, Daten vom VEO herunterzuladen oder Einstellungen hochzuladen, lesen Sie bitte den HILFE-Bereich des PC-Schnittstellenprogramms. Wir empfehlen, dass Sie die Abschnitte der HILFE drucken, die Sie für Ihre Datenübertragungen als sinnvoll erachten.

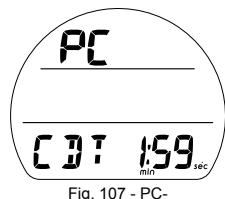

SCHNITTSTELLE (2 Min. Countdown)

#### **Systemanforderungen an den PC:**

- IBM® oder kompatibel, Personal-Computer mit USB-Anschluss
- Mikroprozessor Intel. Pentium 200 MHz oder höher
- Microsoft Windows 98 Zweite Ausgabe, ME, NT, 2000, XP oder Vista
- Super VGA-Karte oder kompatible Grafikkarte (256 Farben oder höher) mit mindestens 800 x 600 Pixel Bildschirm-Einstellwert
- 16 MB verfügbare RAM
- 20 MB verfügbarer Festplattenspeicher
- Maus
- CD-ROM-Laufwerk
- Drucker

Für Software-Aktualisierungen besuchen Sie bitte die Oceanic Website unter ->> **www. OceanicWorldwide.com**

Für OceanLog Support rufen Sie kostenlos an unter ->> **+1 (866) 732-7877**, 08.00-17.00 Uhr, USA Pacific Time.

## **PFLEGE UND REINIGUNG**

Schützen Sie Ihren VEO vor Schlägen, hohen Temperaturen, chemischen Einflüssen und unsachgemäßen Eingriffen. Schützen Sie das Glas mit einer Haftklebefolie "Lens Protektor" vor Kratzern. Kleine Kratzer verschwinden unter Wasser automatisch.

- Waschen und spülen Sie den VEO am Ende jedes Tauchtags mit Süßwasser und vergewissern Sie sich, dass die Bereiche um den Niederdrucksensor (Tiefensensor) (Abb. 108a), den PC-Schnittstellen-Datenport (Abb. 108b) und um die Knöpfe frei von Schmutz oder Verstopfungen sind.
- Um Salzkristalle aufzulösen, legen Sie die Ausrüstung in lauwarmes Wasser oder eine leicht säuerliche Lösung aus 50 % Essig und 50 % Süßwasser ein. Nehmen Sie den VEO aus der Lösung, spülen Sie ihn unter sanft fließendem Wasser und trocknen Sie ihn vor dem Versorgen mit einem Tuch.
- Kühl, trocken und geschützt transportieren.

### **INSPEKTIONEN UND SERVICE**

Ihr VEO sollte jährlich einer Inspektion unterzogen werden, die von einem autorisierten Oceanic Händler nach werkseitig vorgeschriebenen Funktionsprüfungen und Überprüfungen von Schäden oder Verschleiß durchgeführt werden muss. Damit die 2-Jahresgarantie gültig bleibt, muss diese Inspektion nach Ablauf eines Jahres nach dem Kauf (+/- 30 Tage) durchgeführt werden.

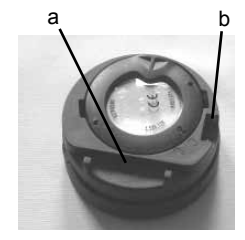

Abb. 108 - GEHÄUSE **RÜCKSEITE** 

Ocanic empfiehlt, auch später diese jährlichen Inspektionen durchführen zu lassen, um einen einwandfreien Betrieb sicherzustellen. Die Kosten der jährlichen Inspektionen oder Inspektionen bezüglich der Dichtigkeit werden nicht von der beschränkten 2-Jahresgarantie gedeckt.

## **Service:**

Bringen Sie Ihren VEO zu einem autorisierten Oceanic-Händler.

Sollte es erforderlich sein, Ihren VEO an das USA-Werk von Oceanic einzusenden:

- Fordern Sie bei Oceanic USA unter +1 510/562-0500 eine RA (Return Authorization = Rücksandgenehmigung) an oder senden Sie eine E-Mail an service@oceanicusa.com.
- Laden Sie alle Tauchdaten im Log und/oder Speicher herunter. Während eines Services im Werk werden alle Daten gelöscht.
- Verwenden Sie zum Versand gepolstertes Verpackungsmaterial.
- Legen Sie ein Begleitschreiben mit dem Grund des Rücksands, Ihrem Namen, Ihrer Adresse, einer Telefonnummer, unter der Sie tagsüber erreichbar sind, die Seriennummer sowie eine Kopie Ihres Originalkaufbelegs und der Garantieanmeldung bei.
- Versenden Sie das Gerät frachtfrei und versichert mit einer nachverfolgbaren Versandmethode.
- Nicht unter die Garantie fallende Services müssen im Voraus bezahlt werden. Nachnahmen werden nicht akzeptiert.
- Zusätzliche Informationen finden Sie auf der Website von Oceanic OceanicWorldwide.com oder auf der regionalen Oceanic-Website Ihrer Region.

## **Halten Sie sich bitte genau an die folgenden Schritte. Schäden, die durch ein unsachgemäßes Ersetzen der Batterien entstehen, werden von der 2-Jahresgarantie des VEO nicht gedeckt.**

## **MODUL AUS DEM GUMMIGEHÄUSE NEHMEN**

Wenn das Modul in einer Konsole eingebaut ist, biegen Sie das Gummigehäuse nach außen, um die Kanten des Moduls freizulegen. Wenn das Gehäuse flexibel genug ist, können Sie es so weit zurückbiegen, damit Sie das Modul mit Ihrem Finger herausnehmen können. Andernfalls kann es erforderlich sein, die Spitze eines stumpfen Schraubenziehers bis knapp unter das Modul zu schieben.

STEMMEN Sie das Modul NICHT aus der Konsole! Steigern Sie den Druck unter dem Modul langsam, indem Sie die Spannung des Gummigehäuses lösen. Das Modul wird auf den Schraubenzieher gleiten und kann aus der Konsole entfernt werden.

Wenn das Modul in einem Handgelenkgehäuse untergebracht ist, müssen Sie die Gehäuseränder am Modul nach unten schieben, während Sie von unten Druck ausüben, um das Modul langsam zu befreien.

### **Wenn die Batterie entfernt wird, bleiben bis zum Einsetzen der neuen Batterie die Einstellungen und Berechnungen für Wiederholungstauchgänge im Speicher der Einheit erhalten.**

### **Ersetzen der Batterie**

Das Batteriefach darf nur in einer trockenen und kühlen Umgebung und unter größter Vorsicht geöffnet werden, damit weder Feuchtigkeit noch Schmutz eindringen können.

Zur Vermeidung von Feuchtigkeitsbildung im Batteriefach wird empfohlen, die Batterie in einer Umgebung auszutauschen, die die gleichen klimatischen Bedingungen aufweist, wie im Freien (d. h. ersetzen Sie die Batterie nicht in einer Umgebung mit Klimaanlage, um das Gerät anschließend an einem heißen sonnigen Tag ins Freie zu nehmen).

## **Entfernen des Batteriedeckels**

- Drehen Sie das Modul um, um den Batteriedeckel sehen zu können.
- Während Sie in der Mitte des Batteriedeckels einen kontinuierlichen Druck nach innen ausüben, drehen Sie den Haltering um 10 Grad im Uhrzeigersinn, indem Sie mit einem schmalen Schraubenzieher gegen den oberen Rand des Rings drücken (Abb. 109).
- Heben Sie den Ring vom Gehäuse ab oder drehen Sie das Modul um, damit der Ring in Ihre Hand fallen kann.
- Entfernen Sie den Batteriedeckel.

## **Batterie entfernen**

- Entfernen Sie die Halterung, die die Batterie im unteren Bereich festhält (Abb. 110a).
- Entfernen Sie den O-Ring des Deckels. VERWENDEN Sie KEINE Werkzeuge dazu.
- Schieben Sie die Batterie nach oben und nehmen Sie sie aus dem Batteriefach.

## **Überprüfung**

- Prüfen Sie sämtliche Dichtungsoberflächen sorgfältig auf Zeichen von Schäden, die eine einwandfreie Dichtigkeit verhindern könnten.
- Prüfen Sie die Knöpfe, das Glas und das Gehäuse auf Risse oder Schäden.

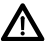

**WARNUNG: Wenn Schäden oder Korrosion gefunden werden, senden Sie Ihren VEO an einen autorisierten Oceanic Händler und VERSUCHEN SIE NICHT, ihn zu verwenden, bevor er einem vom Werk vorgeschriebenem Service unterzogen worden ist.**

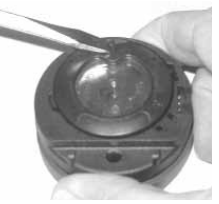

Abb. 109 - DECKELRING

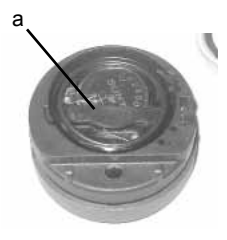

Abb. 110 - HALTERUNG

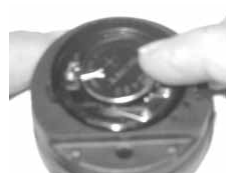

Abb. 111 - BATTERIE

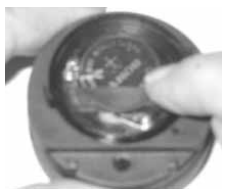

Abb. 112 - HALTERUNG

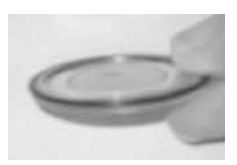

Abb. 113 - DECKEL-O-RING

### **Batterie einlegen**

- Schieben Sie eine neue 3 Volt CR2450 Lithiumbatterie mit der negativen Seite ( - ) nach unten gerichtet in das Batteriefach. Schieben Sie sie von der rechten Seite hinein und vergewissern Sie sich, dass sie unter die Kontaktklemme des linken Rands geschoben wird (Abb. 111).
- Legen Sie die Halterung über den unteren Bereich der Batterie und drücken Sie sie sorgfältig in Position (Abb. 112).

## **Aufsetzen des Batteriedeckels und Halterings**

• Schmieren Sie einen neuen O-Ring\* mit Silikonfett ein und legen Sie ihn auf den inneren Rand des Batteriegehäuses (Abb. 113). Vergewissern Sie sich, dass er gleichmäßig aufliegt.

\*Der O-Ring muss ein Originalersatzteil von Oceanic sein, das Sie bei einem autorisierten Oceanic-Händler kaufen können. Durch die Verwendung eines anderen O-Rings erlischt die Garantie.

- Schieben Sie den Ring des Deckels, den oberen Teil zuerst (kleine Öffnung) auf Ihren Daumen.
- Legen Sie den Batteriefachdeckel (mit O-Ring) sorgfältig in auf die Einfassung des Batteriefachs, drücken Sie ihn dann mit Ihrem Daumen gleichmäßig und vollständig in seine Position.
- Halten Sie den Batteriedeckel fest in seiner Position und schieben Sie mit der anderen Hand den Ring des Deckels von Ihrem Daumen in seine Position um das Batteriefach.
- Die Laschen am Ring des Deckels passen in die zwei Schlitze, die sich in den 2- und 8-Uhr-Positionen befinden.
- Drehen Sie den Ring mit Ihren Fingern um 5 Grad im Gegenuhrzeigersinn, bis die Laschen einrasten (Abb. 114). Dann drehen Sie den Ring mithilfe eines kleinen Schraubenziehers um 5 weitere Grad in Gegenuhrzeigerrichtung an (Abb. 115).
- Üben Sie beim Anziehen des Halterings einen kontinuierlichen Druck nach unten aus, bis er sicher in der korrekten Position liegt. Ein kleines Symbol auf dem Ring muss mit dem Verschluss-Symbol auf dem Gehäuse übereinstimmen (Abb. 116a).

## **Überprüfung**

- Aktivieren Sie die Einheit und beobachten Sie, wie es die gesamte Diagnose und den Batterietest durchführt, um dann in den Oberflächenmodus zu gehen.
- Vergewissern Sie sich, dass das Display auf der gesamten Bildschirmfläche als gleichmäßig helles und scharfes Bild ausgegeben wird.

**WARNUNG: Sollte ein Teil des Displays nicht angezeigt werden oder dunkler sein, oder wenn eine schwache Batteriespannung angezeigt wird, bringen Sie Ihren VEO für eine komplette Überprüfung zu einem autorisierten Oceanic-Händler, bevor Sie wieder damit tauchen.**

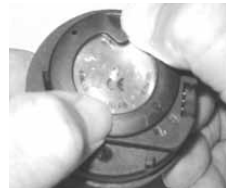

Abb. 114 - EINRASTEN DER LASCHEN

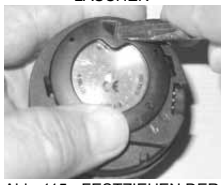

Abb. 115 - FESTZIEHEN LASCHEN

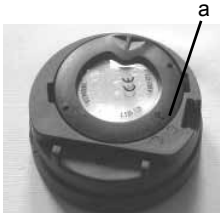

Abb. 116 - RING SICHERN

## **MODUL IN DAS GUMMIGEHÄUSE EINSETZEN**

- Wenn das Gehäuse mit einem Zwischenstück ausgestattet war, setzen Sie das Zwischenstück wieder in das Gehäuse ein.
- Richten Sie das Modul über der Gehäuseöffnung aus und setzen Sie den unteren Rand ein, während Sie mit Ihrer Handfläche auf den oberen Rand drücken. Sobald der untere Rand des Moduls eingedrungen ist, hören Sie auf zu drücken.
- Richten Sie das Modul bei Bedarf erneut aus, damit es gerade liegt.
- Drücken Sie nun mit Ihren Daumen das Modul ganz hinein, bis es in seine Position einschnappt. Achten Sie dabei auf die Ausrichtung.

## **HÖHENMESSUNG UND EINSTELLUNG**

Die Höhe (d. h. der Umgebungsdruck) wird nach der Aktivierung und alle 15 Minuten gemessen, bis ein Tauchgang eingeleitet wird.

- > Messungen werden nur vorgenommen, wenn die Einheit trocken ist.
- > Es werden zwei Messungen genommen, die zweite erfolgt 5 Sekunden nach der ersten. Die Messungen müssen beide in einem Bereich von 30 cm (1 ft.) erfolgen, damit der Umgebungsdruck als die aktuelle Höhe berücksichtigt wird.
- > Solange die Wasserkontakte nass sind, werden keinerlei Anpassungen vorgenommen.
- > Beim Tauchen in Gewässern auf Höhen von 916 bis 4.270 m.ü.M. (3,001 bis 14.000 ft.) passt der VEO die Berechnungen an und liefert die korrekten Werte für die Tiefe, die verminderten Nullzeiten und reduzierten Sauerstoffsättigungszeiten in Intervallen von 305 m (1.000 ft.).
- > Wenn der Konservativfaktor eingeschaltet ist, werden die Nullzeiten basierend auf den nächsthöheren 915 m (3.000 ft.) Höhe berechnet.
- > Auf Meereshöhe basieren die Berechnungen auf einer Höhe von 1.830 m (6.000 ft.).
- > Alle Anpassungen für Höhen über 3.355 Meter (11.000 Fuß) erfolgen gemäß den zulässigen Tauchzeiten für 4.270 Meter (14.000 Fuß).
- > Der VEO funktioniert nicht auf Höhen über 4.270 Meter (14.000 Fuß).

### **OCEANIC WELTWEIT**

OCEANIC USA 2002 Davis Street San Leandro, CA 94577 Tel: 510/562-0500 Fax: 510/569-5404 Web: www.OceanicWorldwide.com E-mail: hello@oceanicusa.com

OCEANIC GB Devon, Vereinigtes Königreich Tel: (44) 1404-891819 Fax: +44 (0) 1404-891909 Web: www.OceanicUK.com E-mail: helpyou@oceanicuk.com

OCEANIC NORDEUROPA Augsburg, Deutschland Tel: +49 (0) 821 810342 0 Fax: +49 (0) 821 810342 29 Web: www.oceanic.de E-mail: office@oceanic.de

OCEANIC FRANKREICH Nizza, Frankreich Tel: +33.(0)4 93 72 43 00 Fax: +33.(0)4 93 72 43 05 E-mail: info@subaquadis.fr

OCEANIC ITALIEN Genua, Italien Tel: +39.010.545 1212 Fax: +39 010 518 4232 Web: www.oceanicitalia.com E-mail: info@oceanicitalia.com

OCEANIC AUSTRALIEN Rosebud, Victoria, Australien Tel: 61-3-5986-0100 Fax: 61-3-5986-1760 Web: www.OceanicAUS.com.au E-mail: sales@OceanicAUS.com.au

OCEANIC HAWAII und MIKRONESIEN Kapolei, Hawaii Tel: 808-682-5488 Fax: 808-682-1068 E-mail: lbell@oceanicusa.com

OCEANIC ASIEN-PAZIFIK Singapur Tel: +65-6391-1420 Fax: +65-6297-5424 E-mail: info@oceanicasia.com.sg

OCEANIC JAPAN Yokohama Kanagawa-Prev, Japan Tel: 03-5651-9371 E-mail: mamoru@jecee.com

# **TECHNISCHE DATEN**

### **PZ+ Algorithmus >> NDLs (Std:Min) auf Höhe (englisch)**

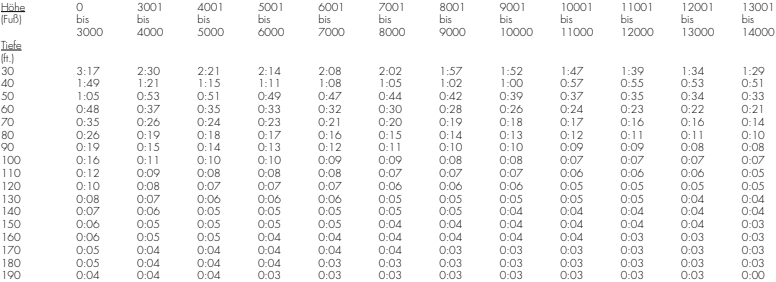

### **PZ+ Algorithmus >> NDLs (Std:Min) auf Höhe (metrisch)**

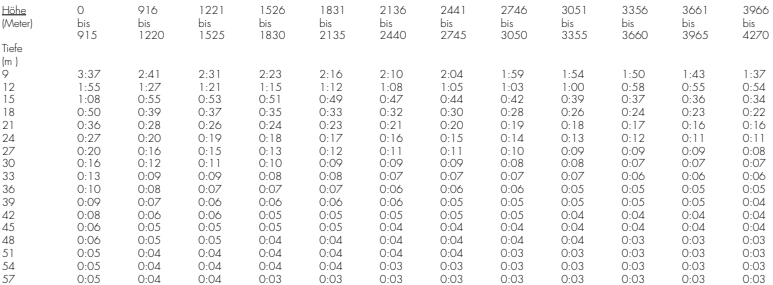

### **DSAT Algorithmus >> NDLs (Std:Min) auf Höhe (englisch)**

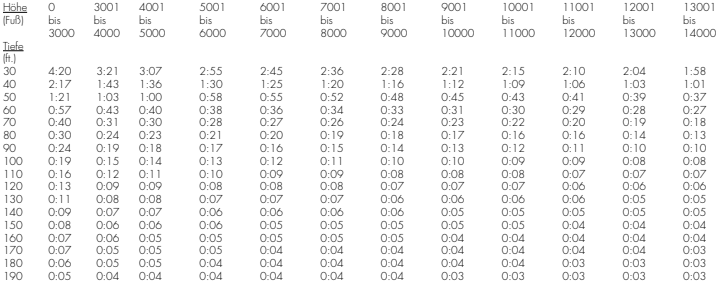

## **DSAT Algorithmus >> NDLs (Std:Min) auf Höhe (metrisch)**

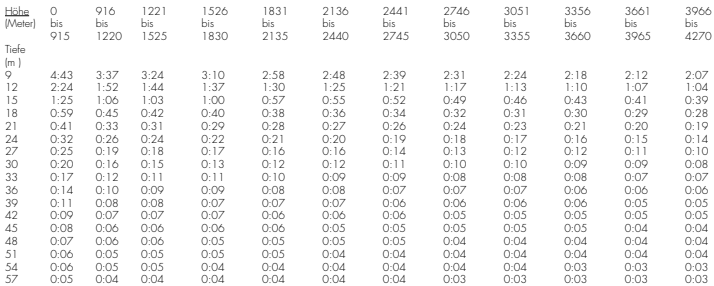

## **TECHNISCHE DETAILS**

### **KANN VERWENDET WERDEN ALS**

- Tauchcomputer (Luft oder Nitrox)
- Digitaler Tiefenmesser/Uhr
- Freitauchen (Apnoe)

#### **TAUCHCOMPUTER LEISTUNGEN**

- Auf Bühlmann ZHL-16c basierend PZ+ oder auf DSAT basierend, Algorithmus
- Nullzeiten sehr ähnlich wie PADI RDP
- Dekompression in Übereinstimmung mit Bühlmann ZHL-16c und French MN90
- Nullzeiten-Tiefenstopps Morroni, Bennet
- Deko-Tiefenstopps (nicht empfohlen) Blatteau, Gerth, Gutvik
- Höhe Bühlmann, IANTD, RDP (Cross)
- Höhenkorrekturen und O2-Grenzen basierend auf NOAA-Tabellen

#### **BETRIEBSLEISTUNG**

**Funktion:** Präzision:

- Tiefe  $\pm 1$  % der ganzen Skala
- Zeitmessung 1 Sekunde pro Tag

#### **Tauchzähler:**

- NORM/GAUG zeigt Tauchgänge #1 bis 24, FREE zeigt Tauchgänge #1 bis 99 (0 wenn noch kein Tauchgang durchgeführt wurde)
- Zurücksetzen auf Tauchgang #1 nach dem Tauchen (nach 24 Stunden ohne Tauchgang)

#### **Tauchlog-Modus:**

- Speichert die 24 letzten NORM/GAUG-Tauchgänge zur Ansicht in den Speicher.
- Nach 24 Tauchgängen wird der 25. Tauchgang gespeichert und der älteste Tauchgang gelöscht.

#### **Höhe:**

- Betriebshöhe von Meereshöhe bis auf 4.270 Meter (14.000 ft.) über Meer.
- Misst den Umgebungsdruck alle 30 Minuten, wenn inaktiv, und nach der Aktivierung und solange aktiviert alle 15 Minuten.
- Bei nassen Wasserkontakten wird der Umgebungsdruck nicht gemessen.
- Kompensiert Höhen über Meer ab 916 Meter (3.001 Fuß) Höhe und alle 305 Meter (1.000 Fuß) höher.

## **102**

## **TECHNISCHE DETAILS (FORTSETZUNG)**

#### **Stromversorgung:**

- (1) 3 V/DC, CR2450, Lithiumbatterie (Panasonic oder gleichwertig)
- Lagerfähigkeit Bis zu 5 Jahren (je nach Batteriehersteller)
- Austausch Vom Benutzer austauschbar (empfohlen wird jährlich)
- Nutzungsdauer 100 Stunden bei (1) 1 Stunde Tauchen pro Tag bis zu 300 Tauchstunden, bei (3) 1 Stunde Tauchen pro Tag

#### **Batteriesymbol:**

- Warnungs-Symbol an, ohne zu blinken > 2,75 Volt, Batterie ersetzen empfohlen
- Alarm-Symbol blinkt > 2,50 Volt, Batterie muss ersetzt werden

#### **Aktivierung:**

- Manuell Knopfdruck (empfohlen), erforderlich, wenn Wasseraktivierung AUS ist.
- Automatisch beim Eintauchen in Wasser (wenn Wasseraktivierung an ist)
- Kann ab einer Tiefe von unter 1,2 m (4 ft.) nicht mehr manuell aktiviert werden, wenn die Wasseraktivierung AUS ist.
- Kann nicht in Höhen über 4.270 Meter über Meer (14.000 ft.) betrieben werden

#### **Betriebstemperatur:**

- Außerhalb des Wassers zwischen -6 º und 60 °C (20 °F und 140 °F).
- Im Wasser zwischen -21 und 35 °C (28 º und 95 °F).

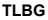

## Segmente<br>1 bis 3

- Nullzeit-Normalbereich
- Nullzeit-Vorsichtsbereich 4
- Dekompressionsbereich 5 (alle)

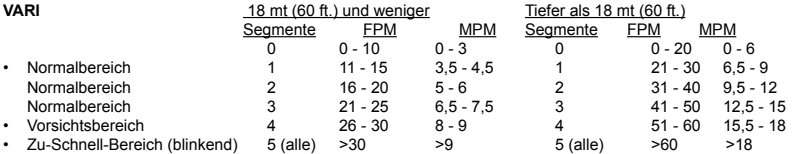

## **TECHNISCHE DETAILS (FORTSETZUNG)**

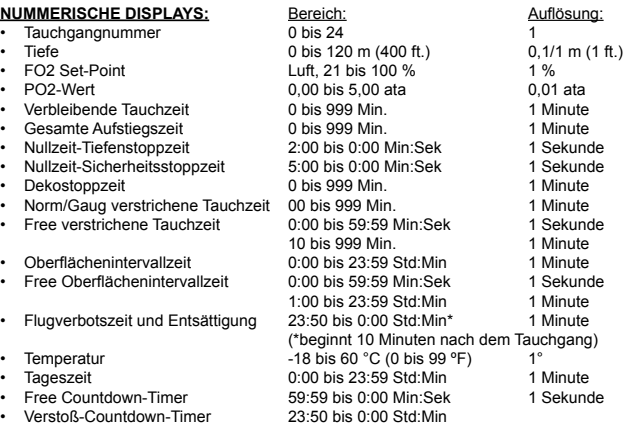

## **MOD (Max. Betriebstiefe:** Grenze: Grenze: 100 m (33

- Norm/Free<br>• Gauge
- 

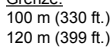

## **INSPEKTION / SERVICE-Aufzeichnung**

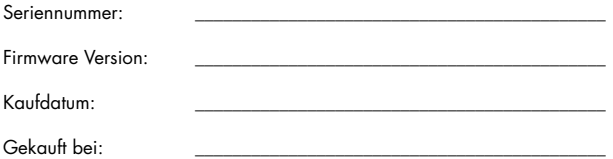

Unten bitte durch einen autorisierten Oceanic-Händler ausfüllen lassen:

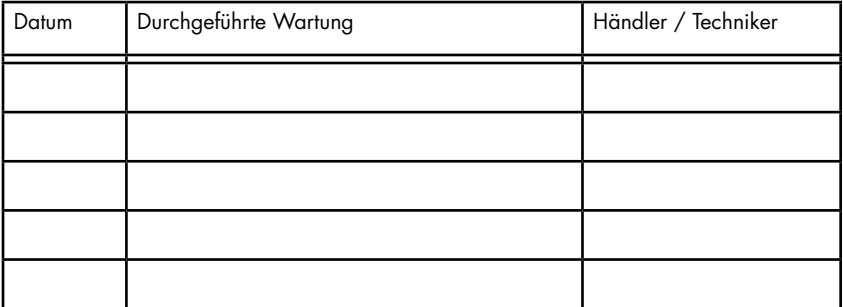

### ENTWICKELT DURCH OCEANIC KALIFORNIEN

2002 Davis Street San Leandro, California, 94577 **USA** 

800-435-3483 www.OceanicWorldwide.com

©2002 Design, 2009 Dok.-Nr. 12-5201-r01 (11/3/09)